# **ANEXOS**

#### **I.1 Anexo A**

#### **I.1.1 formato de encuesta al personal del taller**

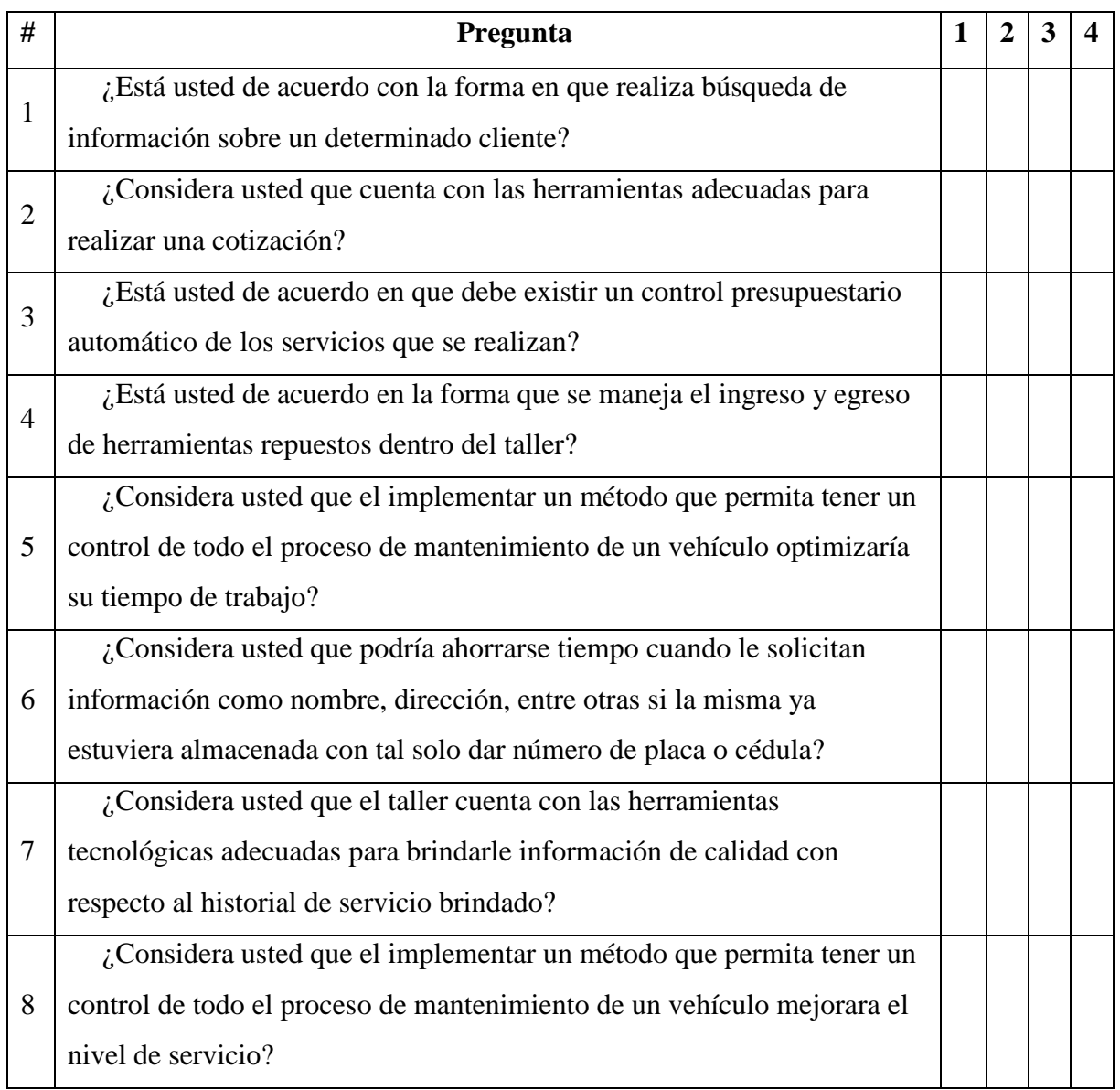

*Tabla 1. Encuesta al personal del taller* 

#### **Tenga en cuenta que las respuestas deben contestarse colocando una x sobre la respuesta que considere adecuadas**

- 1. de acuerdo
- 2. parcialmente de acuerdo
- 3. desacuerdo
- 4. parcialmente desacuerdo

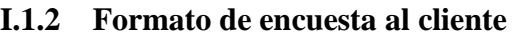

| #              | Pregunta                                                               | $\mathbf{1}$ | $\overline{2}$ | 3 | ◢ |
|----------------|------------------------------------------------------------------------|--------------|----------------|---|---|
| $\mathbf{1}$   | ¿Considera usted que al momento de recibir información sobre un        |              |                |   |   |
|                | determinado servicio lo recibe de forma inmediata?                     |              |                |   |   |
| $\overline{2}$ | ¿Considera usted que podría ahorrarse tiempo cuando le solicite        |              |                |   |   |
|                | información como nombre, dirección, entre otras cosas si al misma ya   |              |                |   |   |
|                | estuviera almacenada con tal solo dar su número de placa o cedula?     |              |                |   |   |
| 3              | ¿Considera usted que el taller cuenta con las herramientas             |              |                |   |   |
|                | tecnológicas adecuadas para brindarle información de calidad con       |              |                |   |   |
|                | respecto al historial de servicio brindado?                            |              |                |   |   |
| $\overline{4}$ | ¿Considera usted que al implementar un método que permita tener un     |              |                |   |   |
|                | control de todo el proceso de mantenimiento de un vehículo optimizaría |              |                |   |   |
|                | su tiempo de trabajo?                                                  |              |                |   |   |
| 5              | ¿Considera usted que el implementar un método que permita tener un     |              |                |   |   |
|                | control de todo el proceso de mantenimiento de un vehículo optimizaría |              |                |   |   |
|                | su tiempo de trabajo?                                                  |              |                |   |   |
| 6              | ¿Considera usted que podría ahorrarse tiempo cuando le solicitar       |              |                |   |   |
|                | información como nombre, dirección, entre otras si la misma ya         |              |                |   |   |
|                | estuviera almacenada con tal solo dar número de placa o cédula         |              |                |   |   |
| $\overline{7}$ | ¿Considera usted que el taller cuenta con las herramientas             |              |                |   |   |
|                | tecnológicas adecuadas para brindarle información de calidad con       |              |                |   |   |
|                | respecto al historial de servicio brindado?                            |              |                |   |   |

*Tabla 2. Encuesta al cliente* 

#### **Tenga en cuenta que las respuestas deben contestarse colocando una x sobre la respuesta que considere adecuadas**

- 1. de acuerdo
- 2. parcialmente de acuerdo
- 3. desacuerdo
- 4. parcialmente desacuerdo

### **I.2 Anexo B**

## **I.2.1 Presupuesto general**

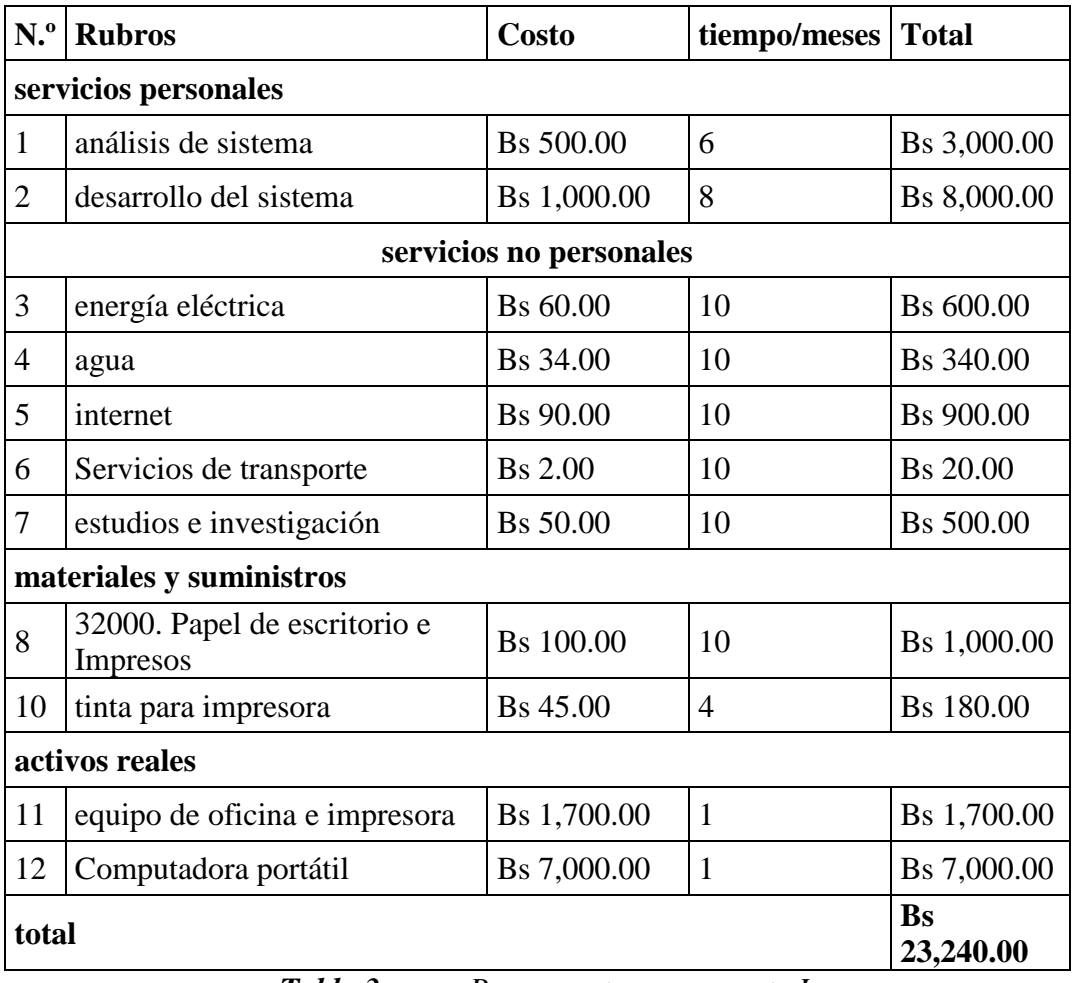

#### *I.2.1.1 Componente 1 sistema de gestión*

*Tabla 3. Presupuesto componente I*

### *I.2.1.2 Componente 2 Capacitación*

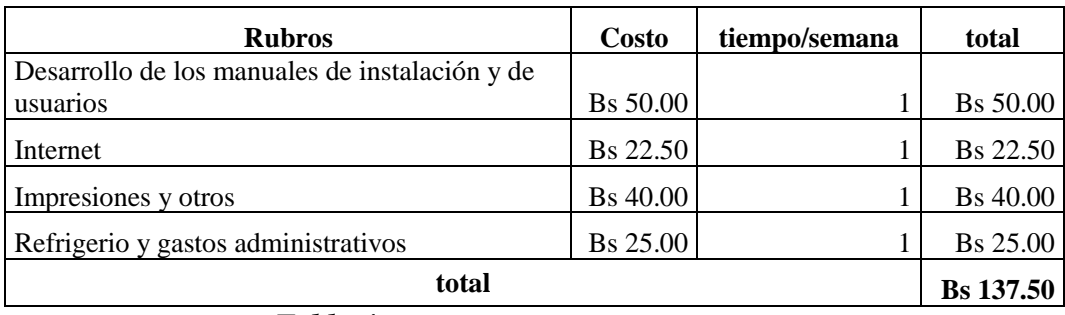

*Tabla 4. Presupuesto componente II*

#### **I.3.1 Capacitación**

#### *I.3.1.1 Carta de conformidad*

**CARTA DE CONFORMIDAD** 

A través de la presente quisiera hacer de su conocimiento que estamos conformes con el excelente trabajo que tiene como tema "mejora de la gestión administrativa para taller "Autotrónica Cruz" a través de las TIC". Realizado por Estudiante Cristian Humberto Maraz Condori

Así mismo reiteramos nuestra conformidad con el proyecto que nos han presentado.

De antemano gracias por su atención.

Atentamente

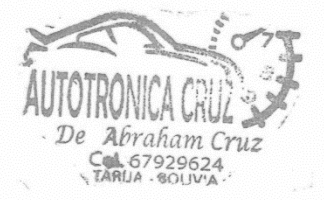

#### Medios de verificación

Empresa Autotionica Crae

Proyecto mejora de la gestión administrativa para taller "Autotrónica Cruz" a través de las TIC.

Estudiante Cristian Humberto Maraz Condori

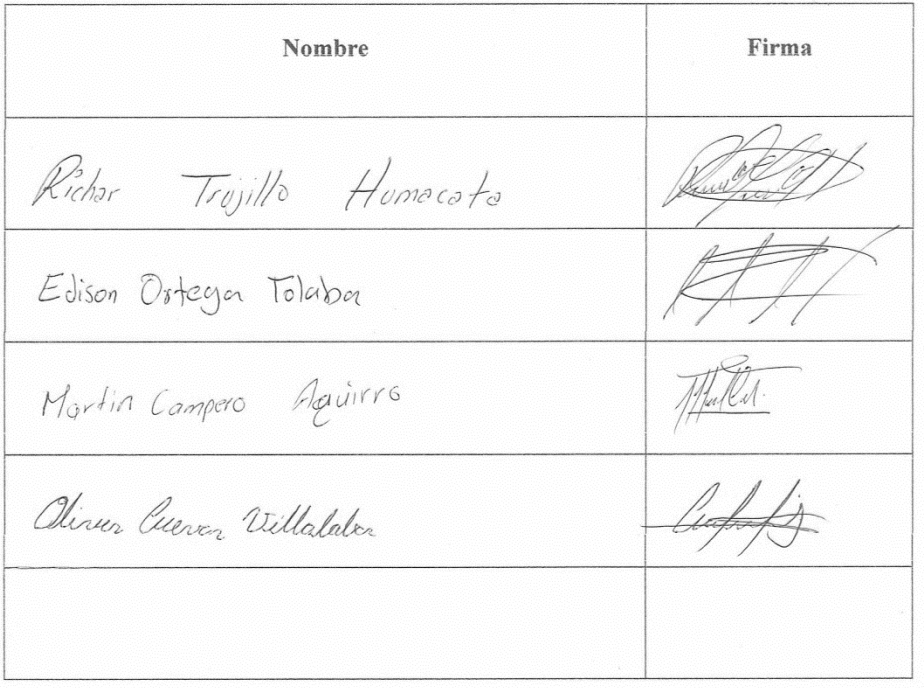

#### **I.4.1 Especificaciones y Requisitos de Software**

#### *I.4.1.1 Introducción*

El presente proyecto de desarrollo de sistema web, será incluido en la propuesta elaborada como respuesta al proyecto de prácticas de la asignatura de Taller III de la carrera de Ingeniería Informática de la Facultad de Ciencias y Tecnología de la Universidad Autónoma Juan Misael Saracho. Este documento provee una visión global del enfoque de desarrollo propuesto.

"El taller de electricidad y electrónica Autotrónica Cruz ubicado en la ciudad de Tarija barrio Lourdes avenida Colon" pondrá a su disposición el sistema de gestión administrativa.

El enfoque desarrollo propuesto constituye una configuración del proceso RUP de acuerdo a las características del proyecto, seleccionando los roles de los participantes, las actividades a realizar y los artefactos (entregables) que serán generados.

#### **I.4.1.1.1 Propósito**

El propósito es definir de manera clara cuáles son los requerimientos que debe tener el sistema en sus funcionalidades y que restricciones tendrá este antes de desarrollarlo con el fin de gestionar la parte administrativa del taller "Autotrónica Cruz".

#### **I.4.1.1.2 Alcance**

El sistema informático aportara un mejoramiento de la gestión administrativa con el fin de mejorar la calidad de la atención por parte del personal del taller y reducir el tiempo de espera de los clientes, permitiendo agilidad y seguridad en la gestión de sus diferentes procesos de administración.

El modo de acceso será a través de un navegador web de diferentes dispositivos.

#### **I.4.1.1.3 Definiciones, Acrónimos y Abreviaturas**

**Usuario**: Una de las personas autorizadas a usar las funcionalidades del sistema web.

**Administrador**: Persona con acceso, no sólo a las funcionalidades, sino a las interioridades del BD.

**Clientes**: Una de las personas autorizadas a usar las funcionalidades del sistema web.

#### **Acrónimos**

**DB**: Base de Datos

#### **Abreviaturas**

**ERS**: Especificación de Requerimientos de software

**RUP**: Es un proceso en el que se aplican de manera regular un conjunto de buenas prácticas para trabajar colaborativamente, en equipo, y obtener el mejor resultado posible de un proyecto.

**UML**: Lenguaje Unificado de Modelado

**SO**: Sistema Operativo

#### **I.4.1.1.4 Referencias**

| Referencia      | <b>ITitulo</b>                                                         | <b>Ruta</b>                | lFecha                    | <b>Autor</b> |
|-----------------|------------------------------------------------------------------------|----------------------------|---------------------------|--------------|
| <b>IEEE-830</b> | Guía del IEEE para la<br>Especificación de<br>Requerimientos Software. | ANSI/IEEE Std.<br>830-1984 | 15 de mayo de 2021   IEEE |              |

*Tabla 5. Referencias*

#### **I.4.2 Descripción General**

#### *I.4.2.1 Perspectiva del producto*

El sistema web para MEJORA DE LA GESTIÓN ADMINISTRATIVA DEL TALLER "AUTOTRÓNICA CRUZ" A TRAVÉS DE LAS TIC debe aumentar la eficacia en la gestión administrativa del taller reducir tiempos de espera innecesarios del cliente.

#### *I.4.2.2Funciones del producto*

El sistema deberá proporcionar las siguientes funciones:

Autentificación de Usuario.

#### **Ingresar:**

- Ingresar como Administrador
- Ingresar como eléctrico(empleado)
- Ingresar como Cliente

#### **Procesos:**

#### **Módulo de Administración de Reparaciones**

• Gestión Reparaciones

#### **Módulo de Administración de Facturas**

- Gestión de Factura
- Gestión dosificación

#### **Módulo de Administración de Vehículos**

• Gestión Vehículos

#### **Módulo de Administración de Repuestos**

• Gestión Repuestos

#### **Módulo de Administración de Servicios**

• Gestión Servicios

#### **Módulo de Administración de Reserva**

• Gestión Reservas

#### **Módulo de Administración de usuarios**

- Gestión Usuarios
- Gestión Cuentas y Roles

#### **Módulo de Administración de Roles y Menús**

- Gestión Roles
- Gestión Menús

#### **Módulo de Reportes**

Gestión Reportes: Reporte de Gestión reparaciones, reporte de Gestión facturas.

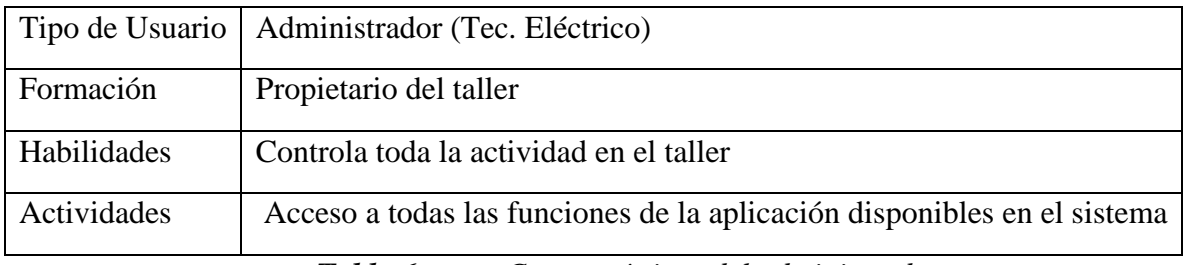

#### *I.4.2.3 Características de los Usuarios*

*Tabla 6. Características del administrador*

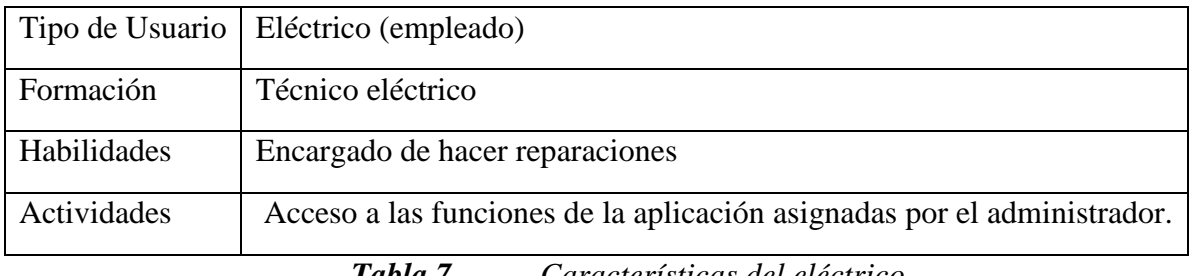

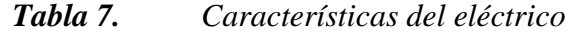

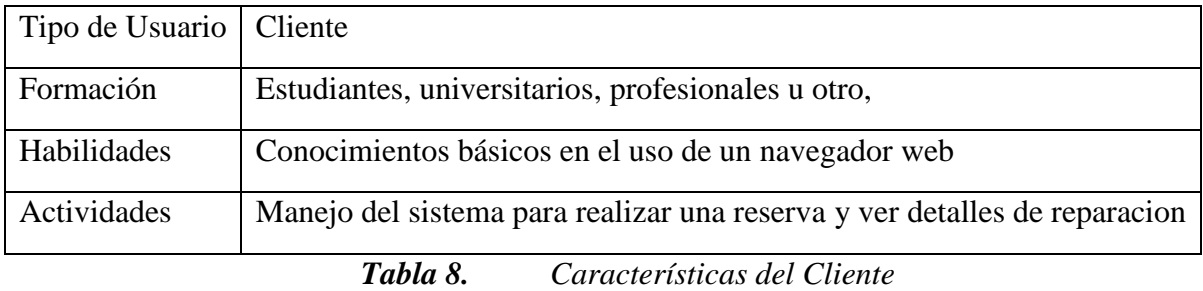

#### *I.4.2.4Restricciones*

- El sistema debe contar por lo menos con un administrador (eléctrico) para realizar el papel de encargado.
- El sistema será restringido, solo usuarios autorizados podrán acceder al sistema.
- Para la manipulación de la base de datos, solo podrá acceder el personal autorizado.

#### *I.4.2.5 Suposiciones*

• Las personas involucradas en el área apoyan de manera constante y voluntaria,

proporcionan toda la información necesaria para un correcto desarrollo y

evolución del sistema.

• El equipo de trabajo cuenta con todas las herramientas necesarias para la

elaboración del sistema.

### **I.4.3 Requisitos Específicos**

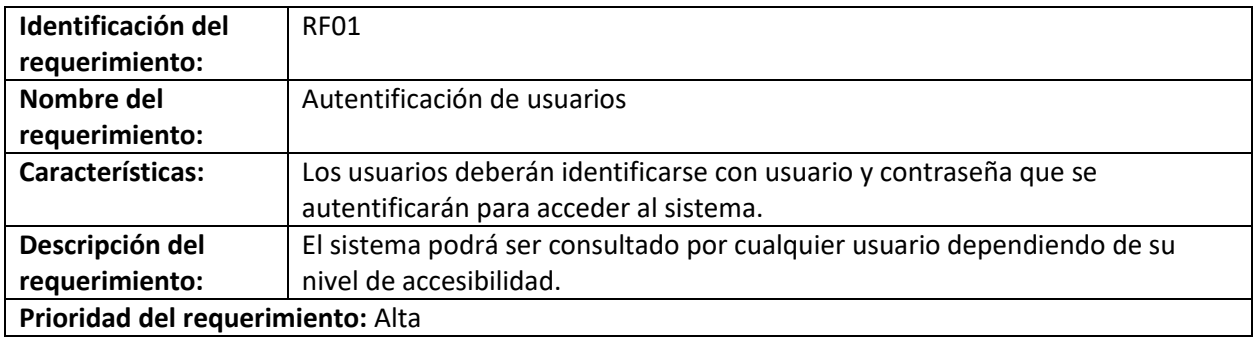

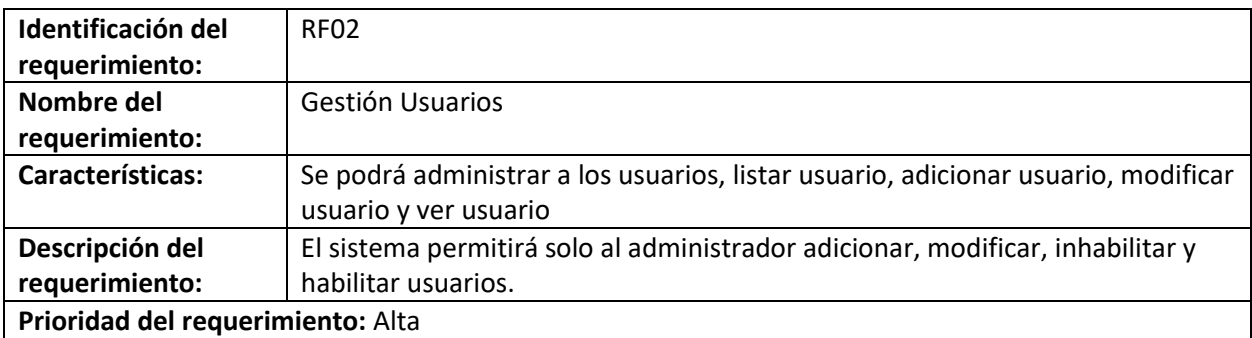

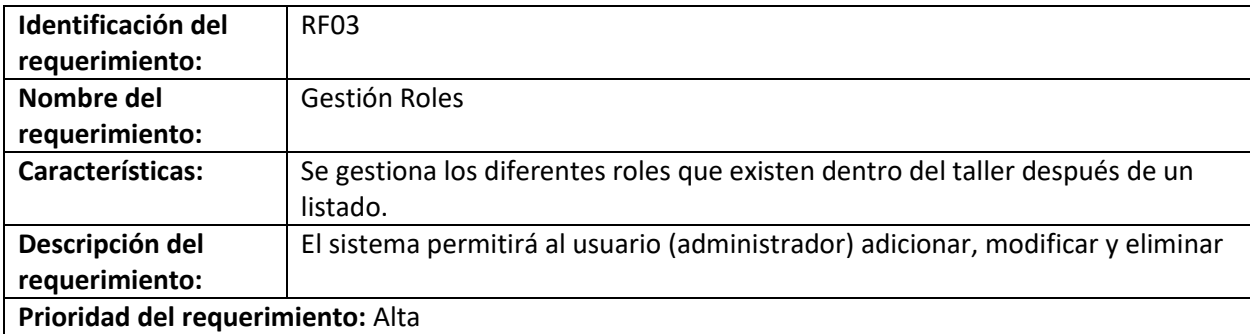

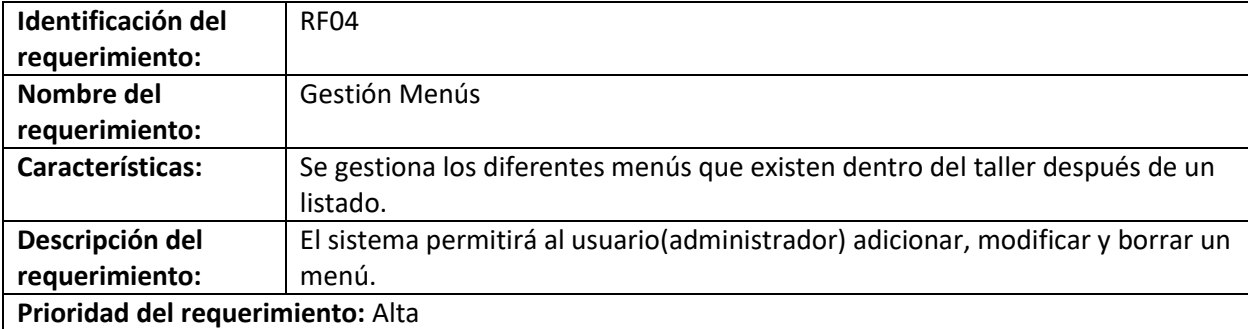

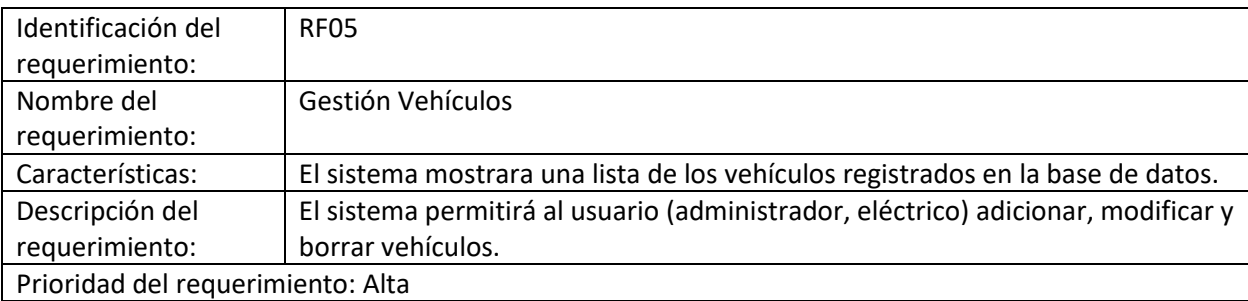

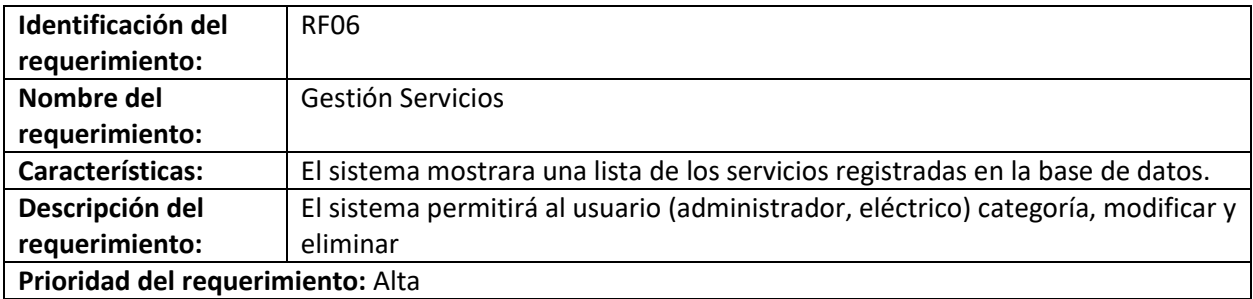

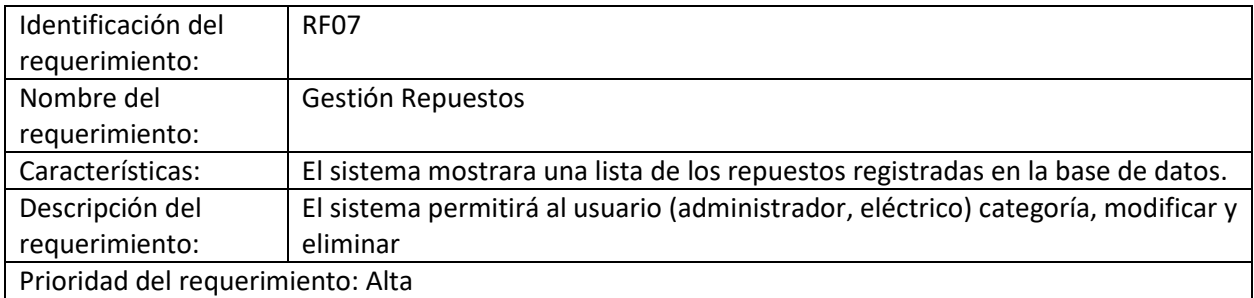

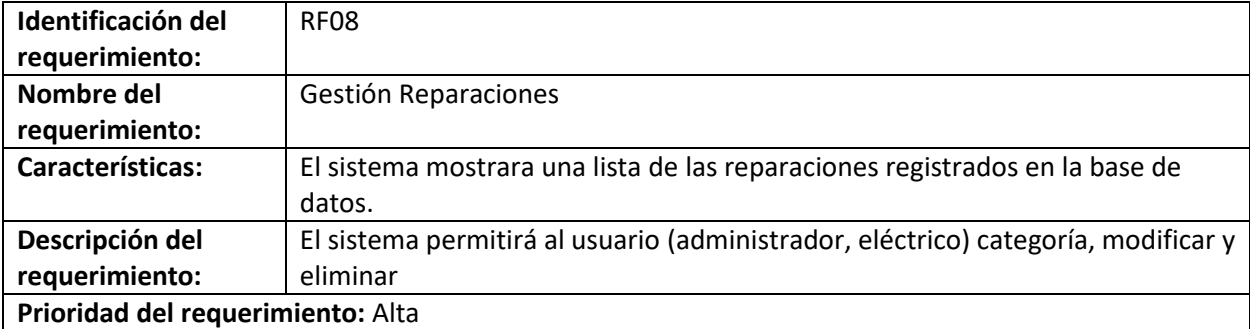

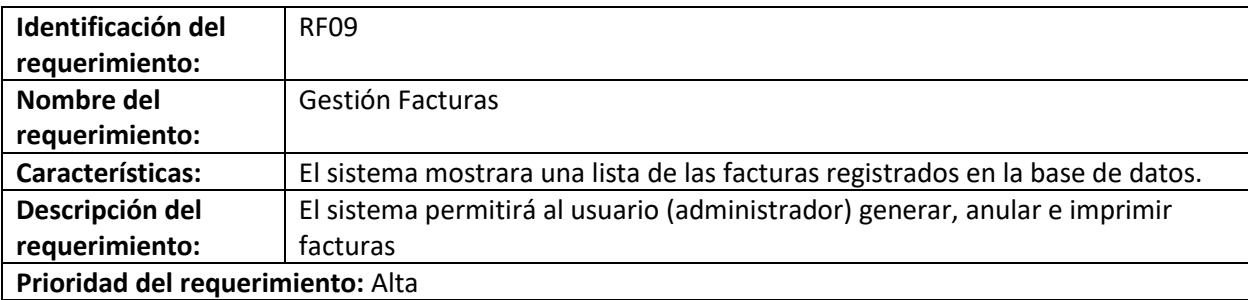

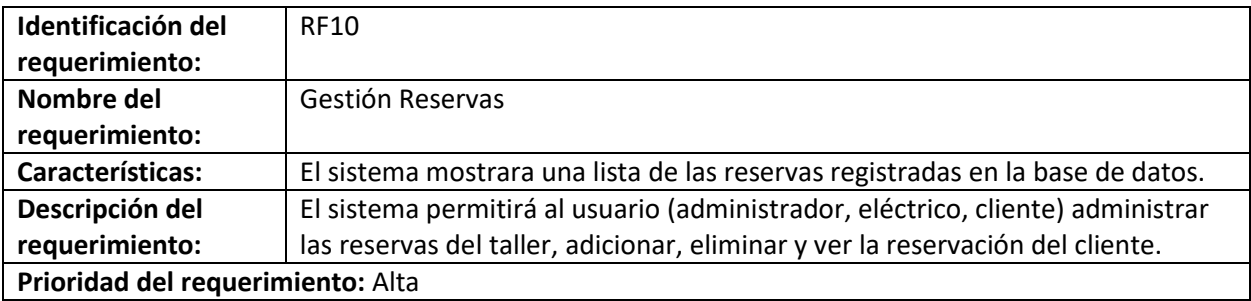

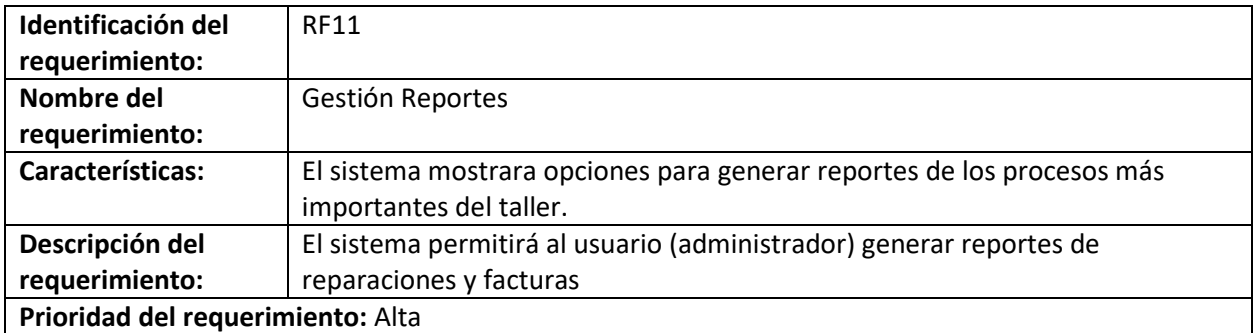

#### **I.4.4 Requisitos Comunes de los Interfaces**

#### *I.4.4.1 Interfaces de Usuario*

• Las interfaces de usuario serán desarrolladas en Eclipse IDE. Estos serán

visibles en los navegadores de computadora

#### *I.4.4.2 Interfaces de hardware*

Será necesario disponer de un equipo de cómputo en buen estado con las siguientes características:

- ❖ El sistema puede funcionar en una computadora Pentium IV o superior.
- ❖ Mouse Teclado
- ❖ Procesador de 1.66GHz o superior
- ❖ Memoria RAM mínima de 256Mb
- ❖ Disco duro con 2 particiones C, D.
- ❖ El sistema funcionara bajo un entorno Windows XP o superior.
- ❖ Impresora

#### *I.4.4.3 Interfaces de software*

Se deberá proveer un mecanismo para poder acceder a la Base de Datos, en el cual esto nos permitirá acceder mediante el esquema de seguridad adoptado para la DB a los datos almacenados. También se deberá contar con algún software que son los siguientes:

Sistema operativo: Windows 7 o superior.

Explorador: Mozilla o Chrome.

Impresora: Soporte para sistema operativo Windows.

#### *I.4.4.4 Interfaces de comunicación*

• Habrá una interacción mediante conexión a internet o intranet.

#### **I.4.5 Requisitos Funcionales**

Con la elaboración del sistema se va nombrando cada requisito funcional aplicado a detalle:

- RF1: Autenticación de Usuario
- RF2: Gestión usuarios

RF3: Gestión roles

RF4: Gestión menús

RF5: Gestión vehículos

- RF6: Gestión servicios
- RF7: Gestión repuestos
- RF8: Gestión reparaciones
- RF9: Gestión facturas
- RF10: Gestión reservas
- RF11: Gestión Reportes

**Autenticación de Usuario** Inicio sesión: El sistema contará con un control de acceso mediante usuario y contraseña.

#### **Gestionar servicios**

- El sistema mostrará listado de servicios que presta el taller.
- El sistema permitirá adicionar, cambiar o actualizar y eliminar servicios.

#### **Gestionar usuarios**

- El sistema mostrará listado de usuarios registrada en la base de datos del taller
- El sistema permitirá a los usuarios autorizados adicionar, cambiar o actualizar y eliminar datos del usuario.

#### **Gestionar vehículos**

- El sistema mostrará listado de vehículos registrada en la base de datos del taller
- El sistema permitirá a los usuarios autorizados adicionar, cambiar o actualizar y eliminar datos del usuario.

#### **Gestionar reparaciones**

- El sistema mostrará listado de reparaciones registrada en la base de datos del taller.
- El sistema permitirá a los usuarios autorizados adicionar, cambiar o actualizar y eliminar datos de las reparaciones.

#### **Gestionar menús**

- El sistema mostrará listado de menús registrada en la base de datos del taller
- El sistema permitirá a los usuarios autorizados adicionar, cambiar o actualizar y eliminar datos del menú.

#### **Gestionar roles**

- El sistema mostrará listado de roles registrada en la base de datos del taller
- El sistema permitirá a los usuarios autorizados adicionar, cambiar o actualizar y eliminar datos de roles.

#### **Gestionar repuestos**

- El sistema mostrará listado de repuesto utilizados registrada en la base de datos del taller
- El sistema permitirá a los usuarios autorizados adicionar, cambiar o actualizar y eliminar datos de los repuestos.

#### **Gestionar facturas**

- El sistema mostrará listado de facturas registrada en la base de datos del taller.
- El sistema permitirá a los usuarios autorizados generar o anular facturaciones.

#### **Gestionar reservas**

- El sistema mostrará listado de reservas registrada en la base de datos del taller.
- El sistema permitirá a los usuarios autorizados generar o anular facturaciones.

#### **Gestionar reportes**

- El sistema mostrará listado de reportes registrada en la base de datos del taller.
- El sistema permitirá a los usuarios autorizados generar o imprimir reportes.

#### **I.4.6 Requerimientos no funcionales del sistema**

A continuación, se muestran los atributos más destacados de la solución respecto a

parámetros que definen la calidad del software.

- **Usabilidad:** La creación de los servicios presentará una vista simple y amigable, donde se muestra claramente los campos por completar, así mismo, en caso de escribir datos erróneos el software informará el respectivo error, para luego continuar con el proceso.
- **Seguridad**: El sistema posee control de acceso a los usuarios, lo que permite reconocer cada uno de los roles, sus respectivos permisos, además de las tareas que se encuentran asignadas a cada rol.
- **Portabilidad:** El sistema podrá ser ejecutado en diferentes sistemas operativos, puesto que, para aquello, solo se necesita la instalación de Java y de la Base de Datos.

# **MANUAL DE USUARIO**

# **MEJORA DE LA GESTIÓN ADMINISTRATIVA DEL TALLER "AUTOTRÓNICA CRUZ" A TRAVÉS DE LAS TIC**

**Autor**: Cristian Humberto Maraz Condori

**GESTIÓN 2022**

**TARIJA-BOLIVIA**

# Índice

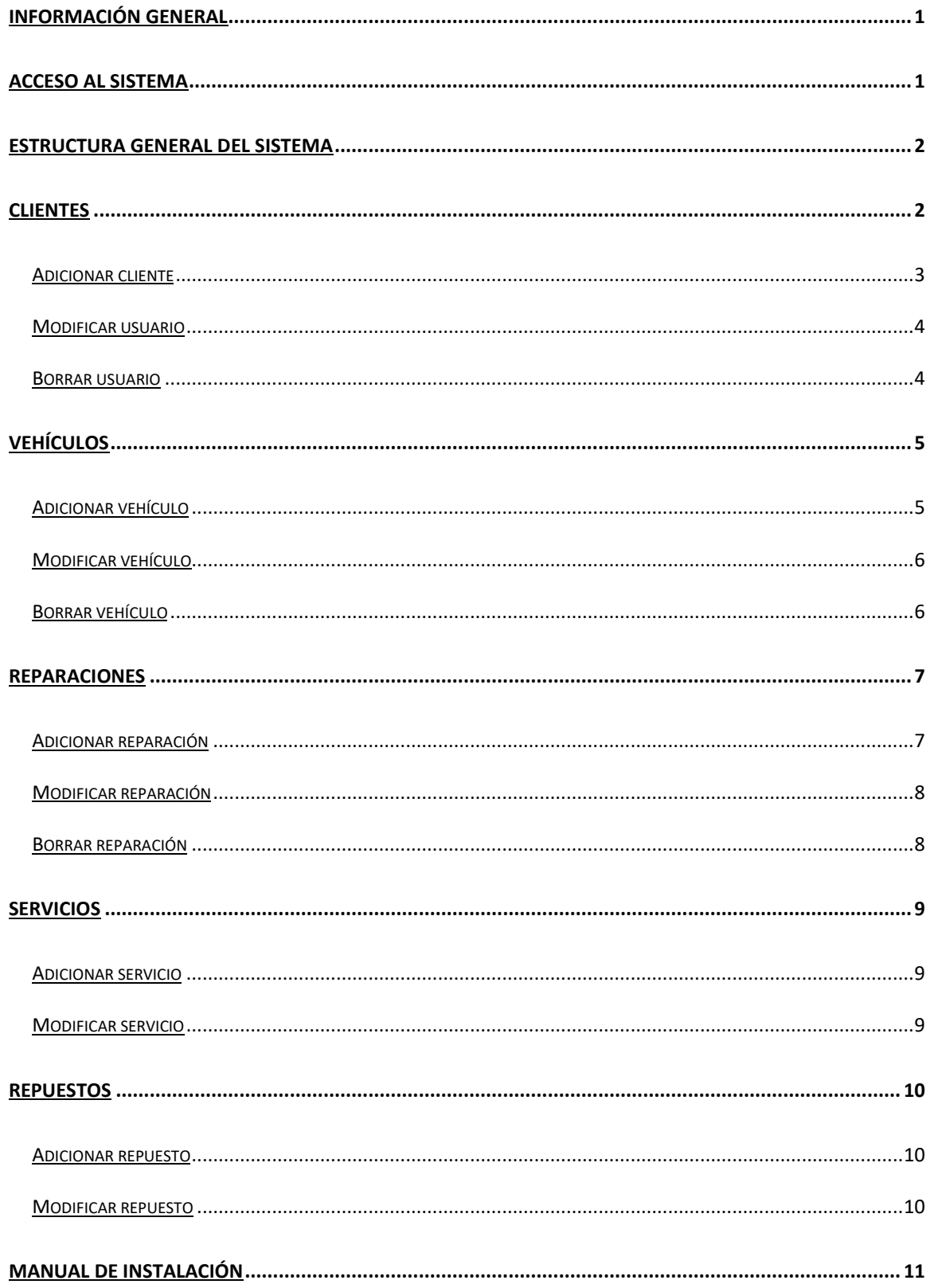

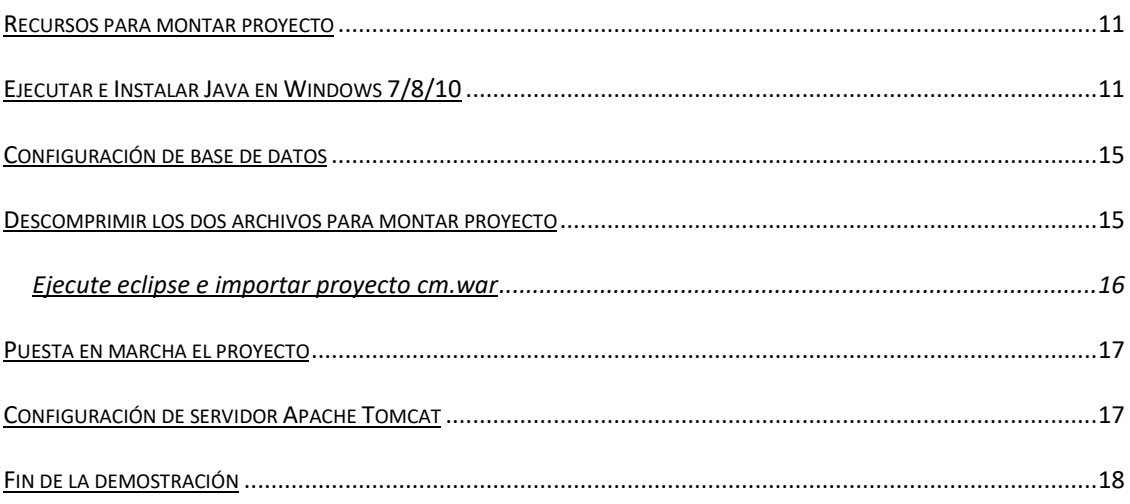

# <span id="page-22-0"></span>**Información general**

En este documento se describirá los objetivos del sistema de cómo manejar la información y el sistema informático para el taller Autotrónica Cruz.

El sistema fue creado con el objetivo de mejora de la gestión administrativa para taller "AUTOTRÓNICA CRUZ" a través de las TICs.

Es de mucha importancia consultar este manual antes y durante la visualización de las páginas del sistema, ya que lo guiara paso a paso el manejo de las funciones.

# <span id="page-22-1"></span>**Acceso al sistema**

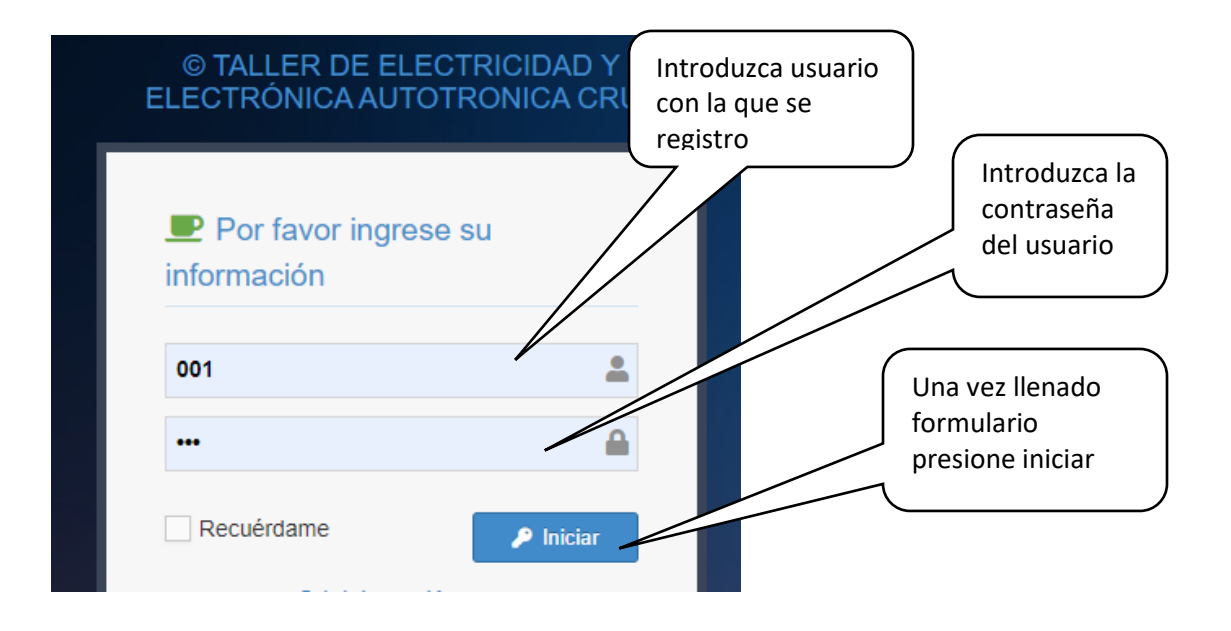

# <span id="page-23-0"></span>**Estructura general del sistema**

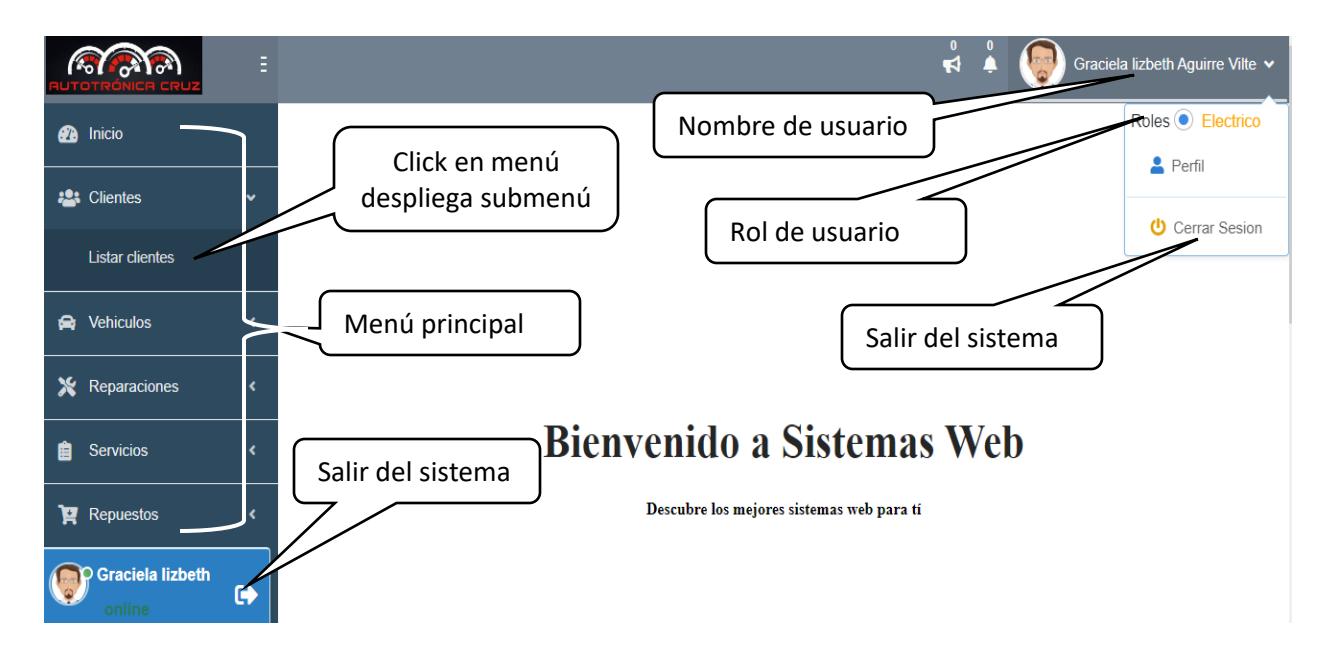

# <span id="page-23-1"></span>**Clientes**

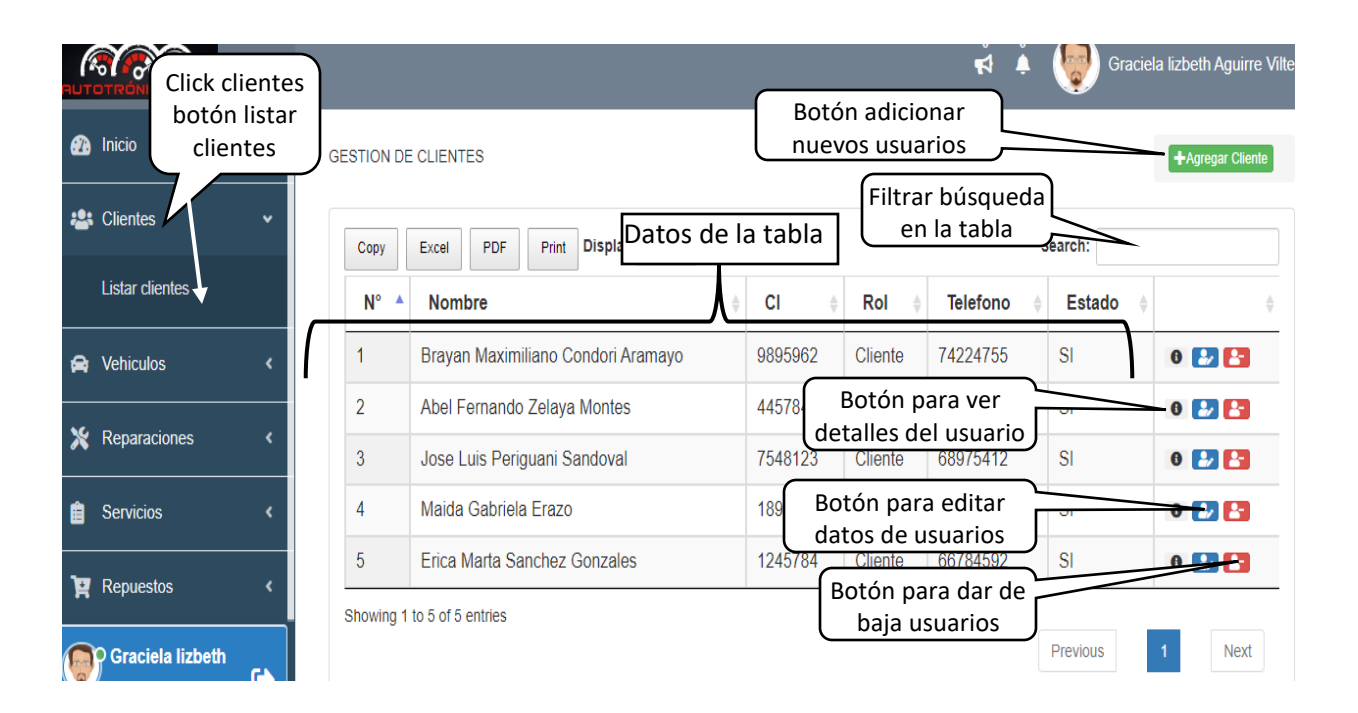

## <span id="page-24-0"></span>**Adicionar cliente**

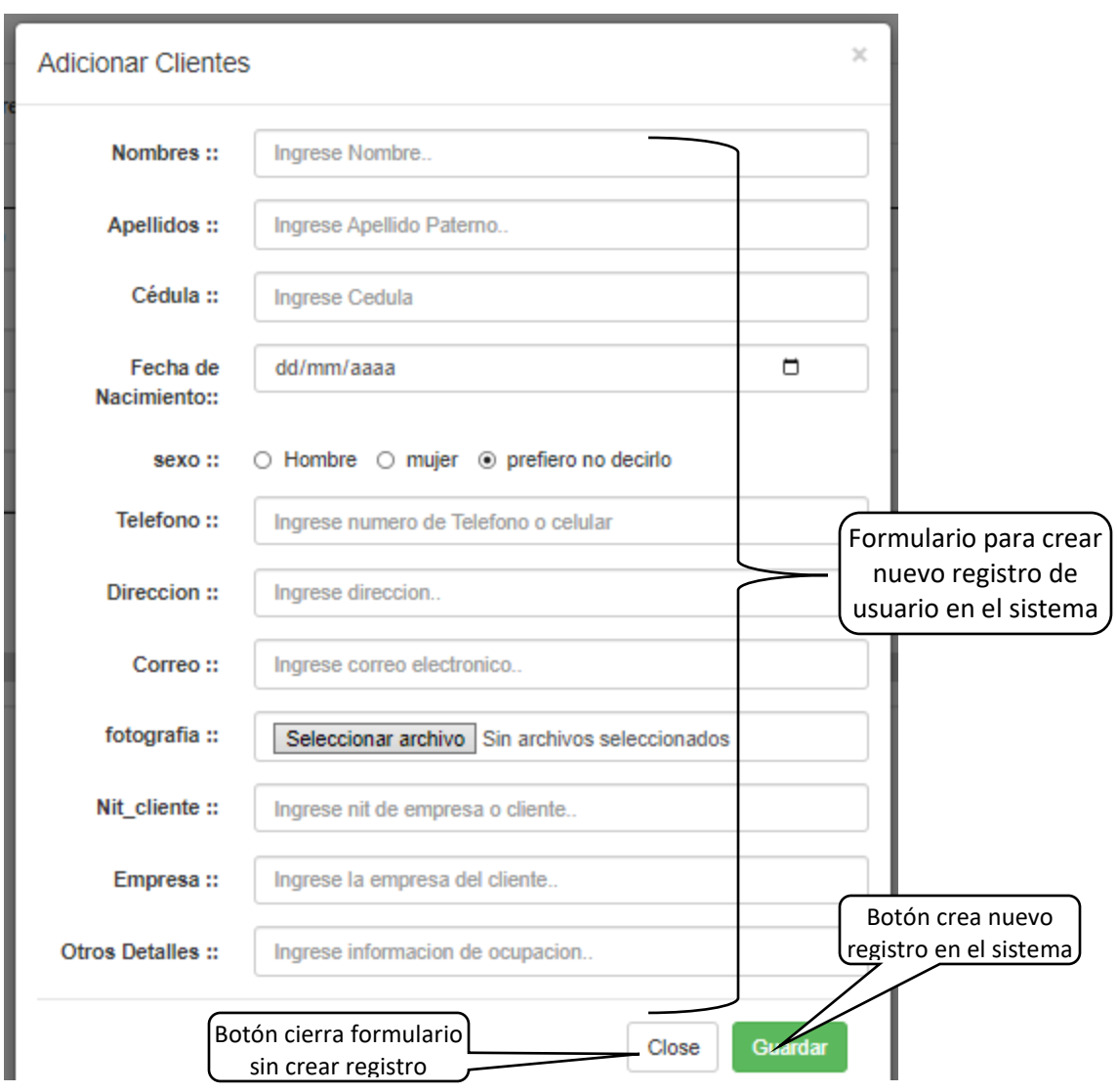

### <span id="page-25-0"></span>**Modificar usuario**

L

<span id="page-25-1"></span>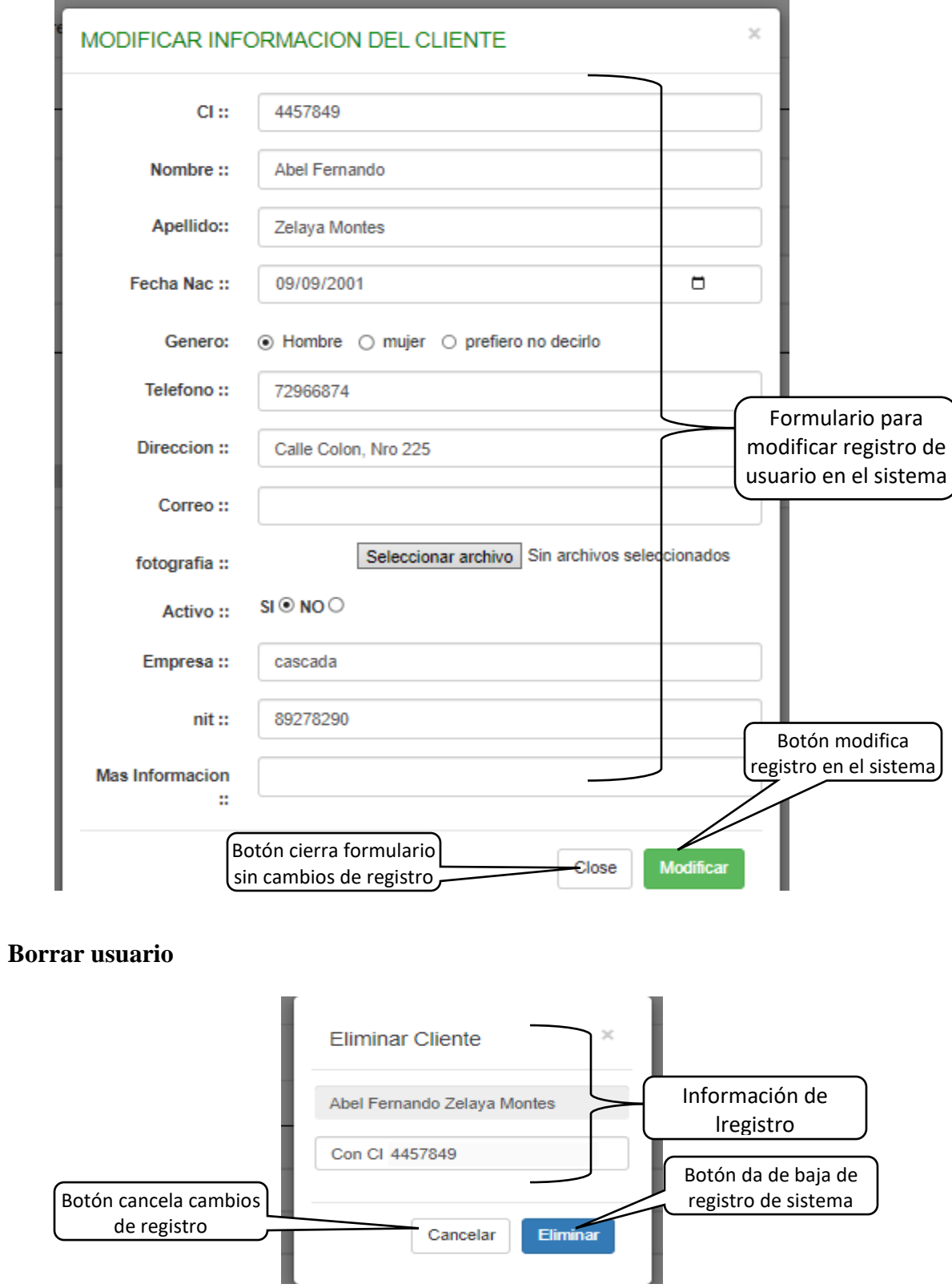

# <span id="page-26-0"></span>**Vehículos**

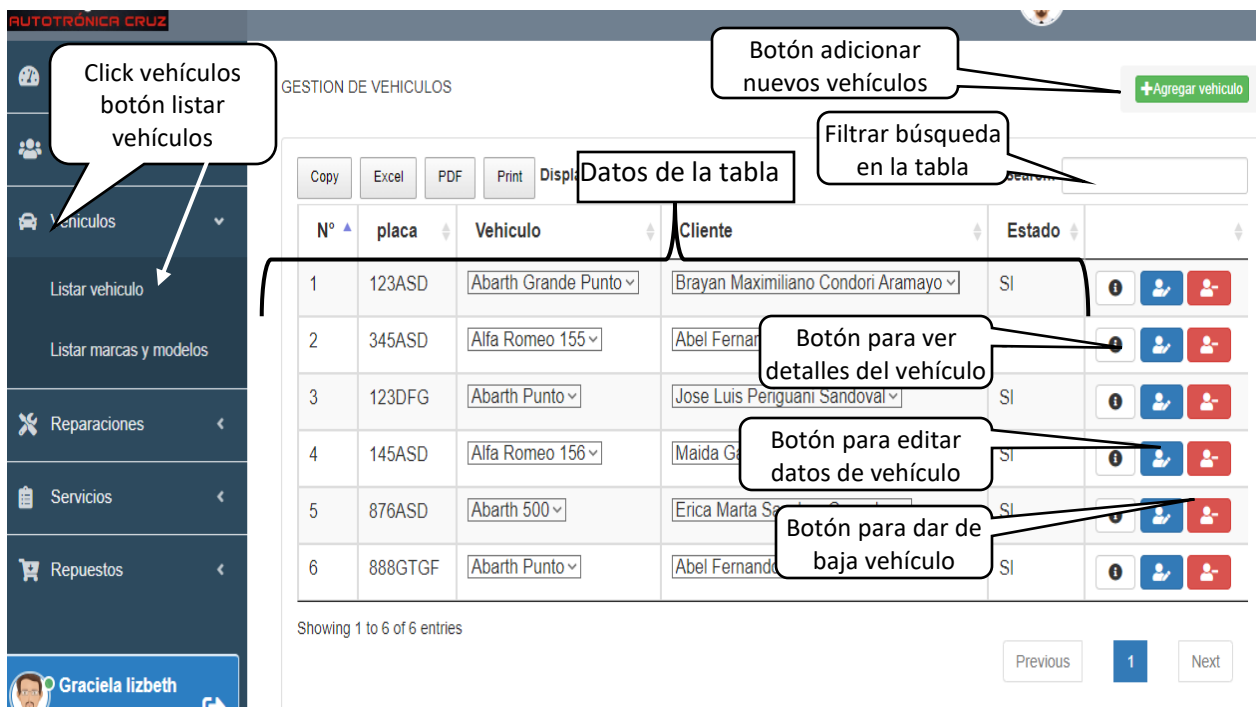

#### <span id="page-26-1"></span>**Adicionar vehículo**

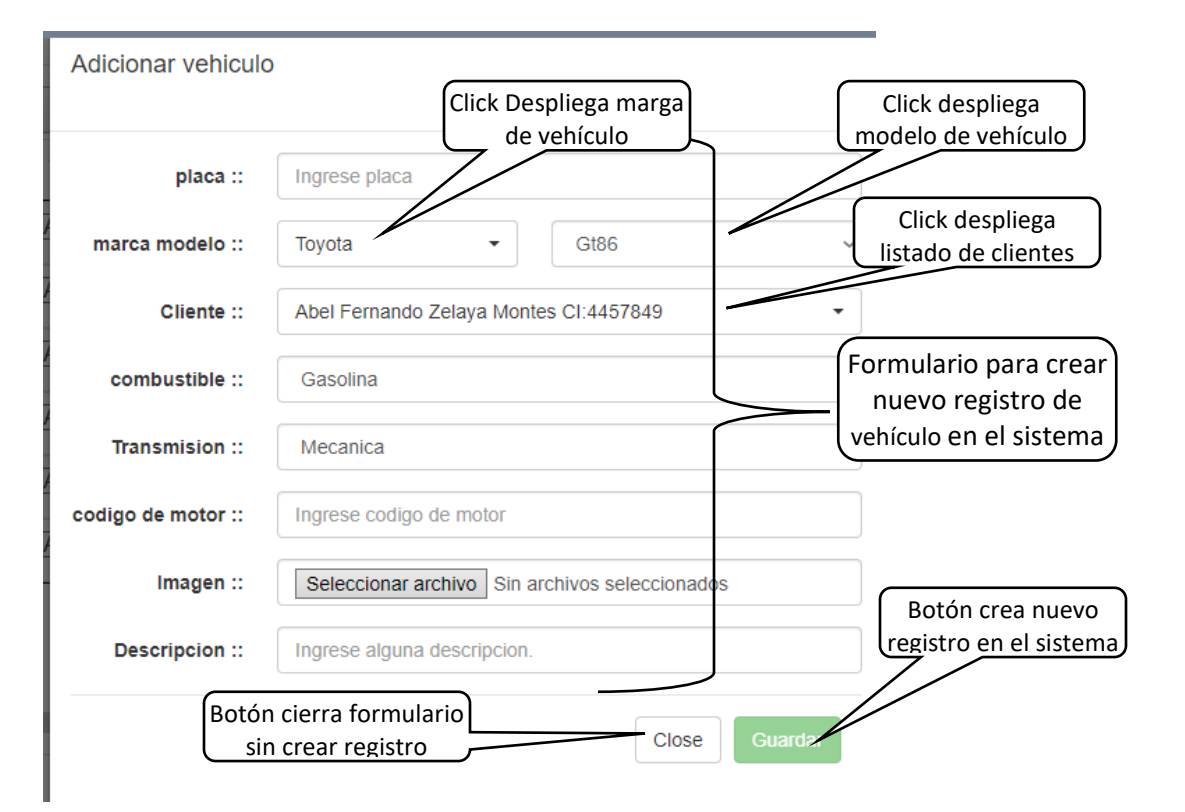

#### <span id="page-27-0"></span>**Modificar vehículo**

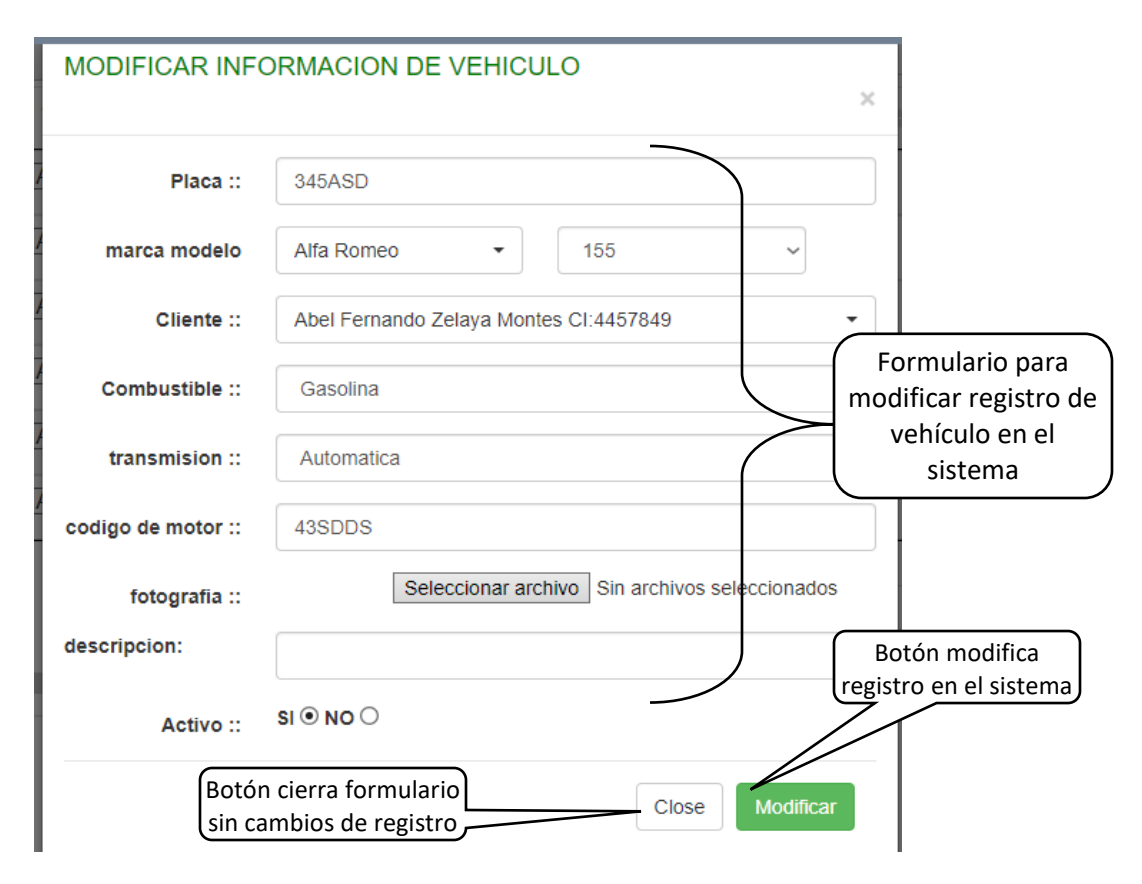

#### **Borrar vehículo**

<span id="page-27-1"></span>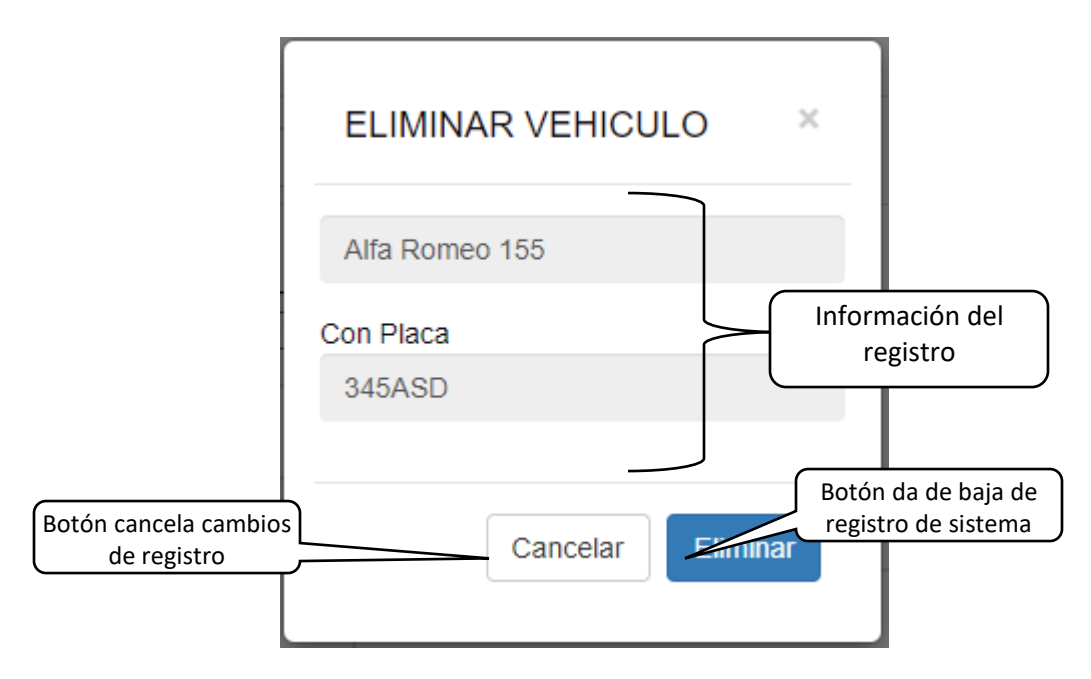

7

<span id="page-28-1"></span><span id="page-28-0"></span>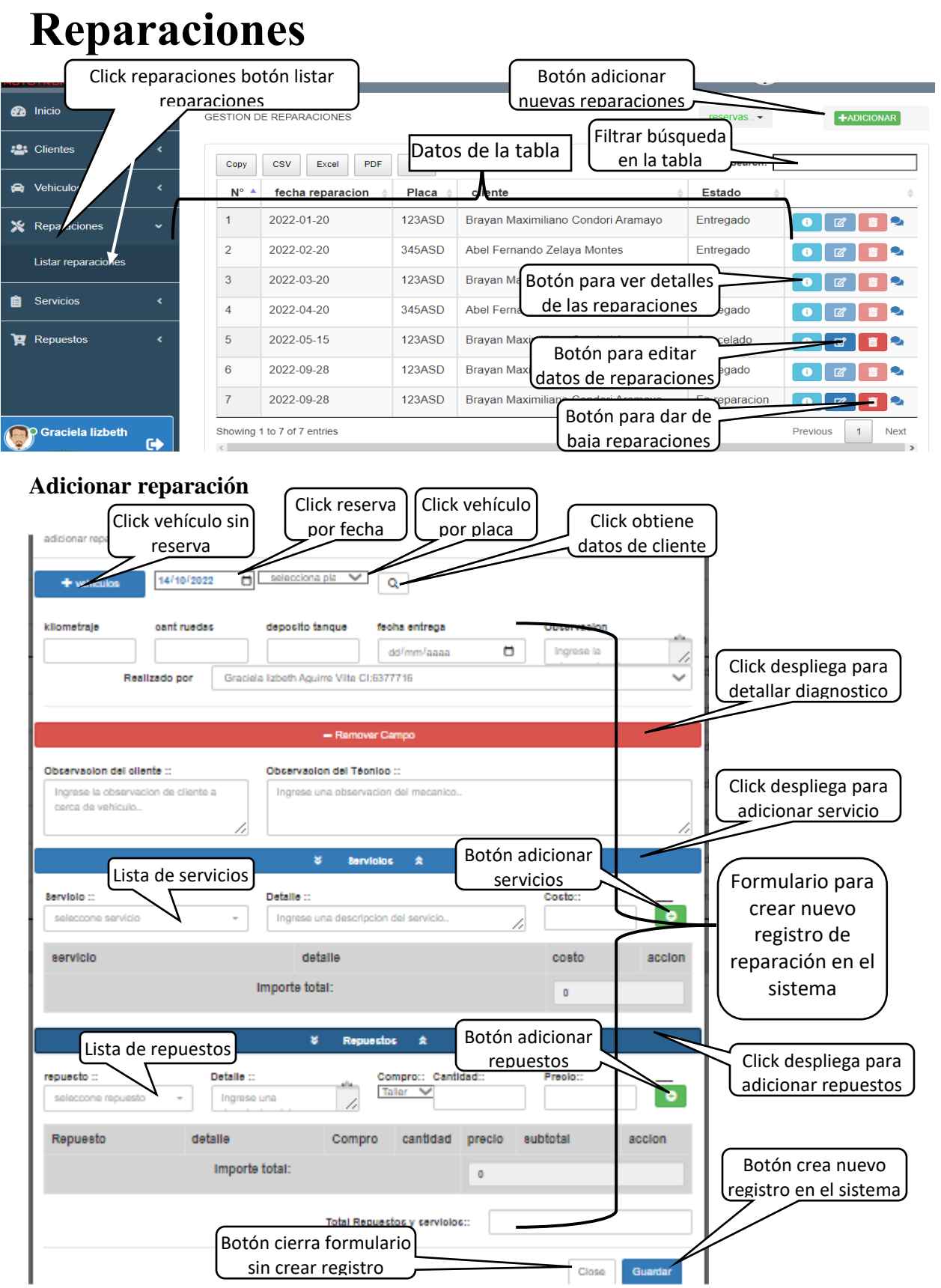

### <span id="page-29-0"></span>**Modificar reparación**

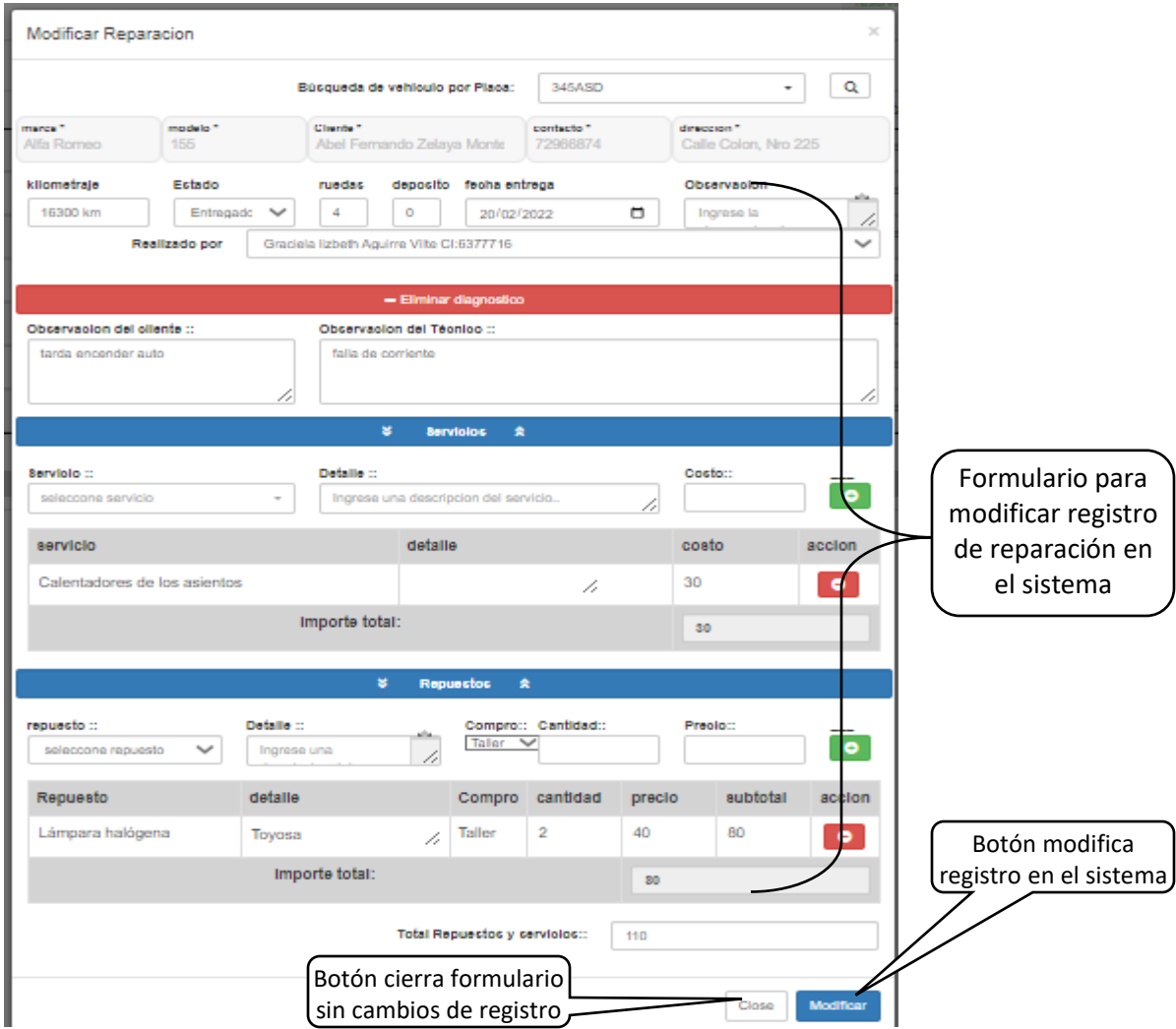

### <span id="page-29-1"></span>**Borrar reparación**

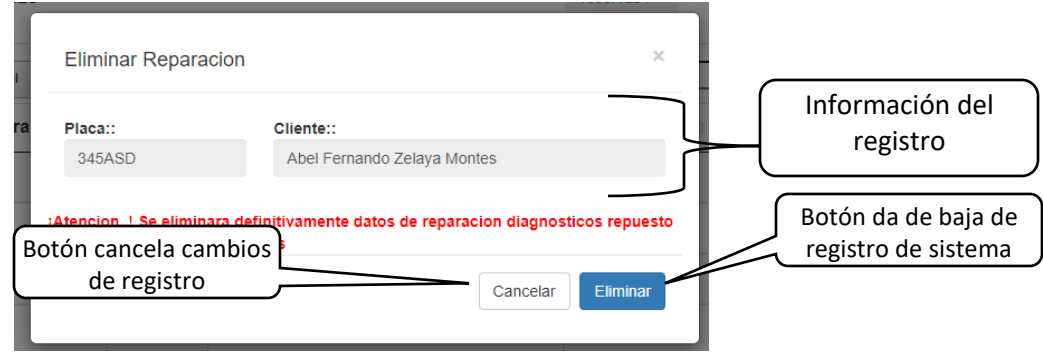

# <span id="page-30-0"></span>**Servicios**

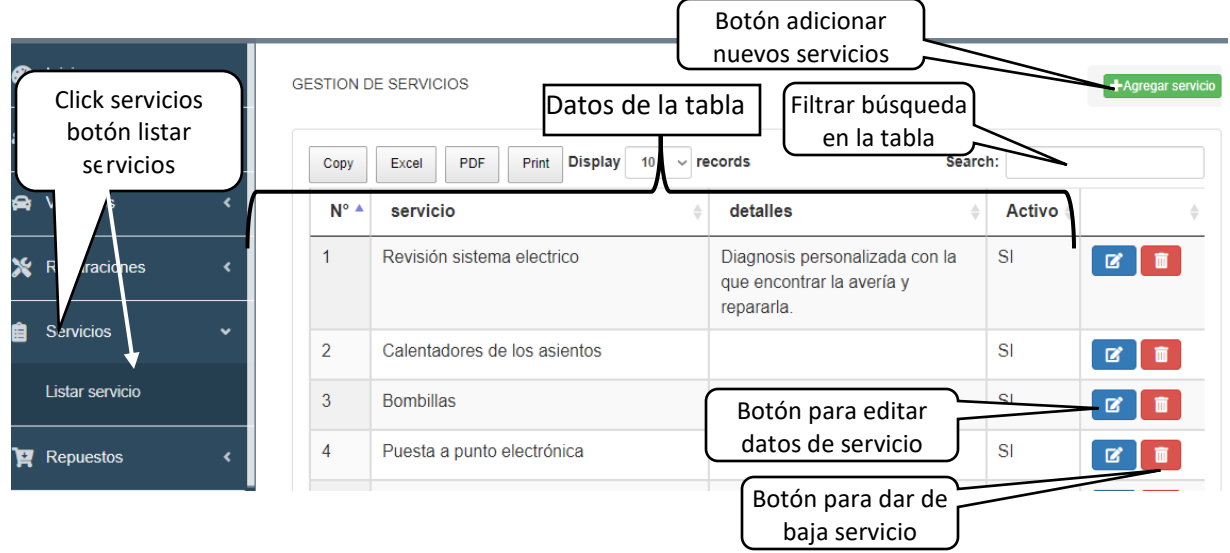

### <span id="page-30-1"></span>**Adicionar servicio**

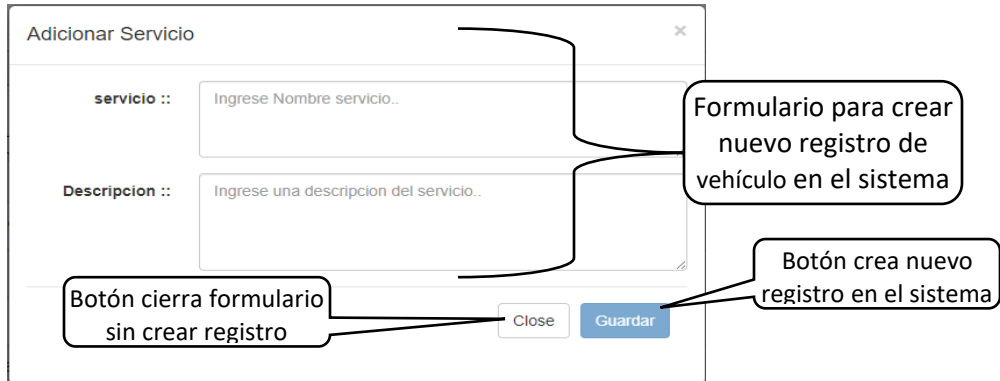

#### <span id="page-30-2"></span>**Modificar servicio**

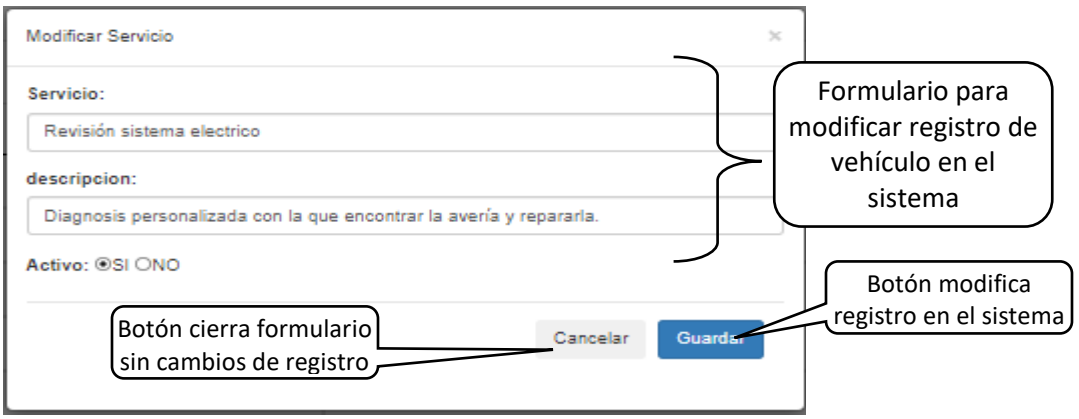

# <span id="page-31-0"></span>**Repuestos**

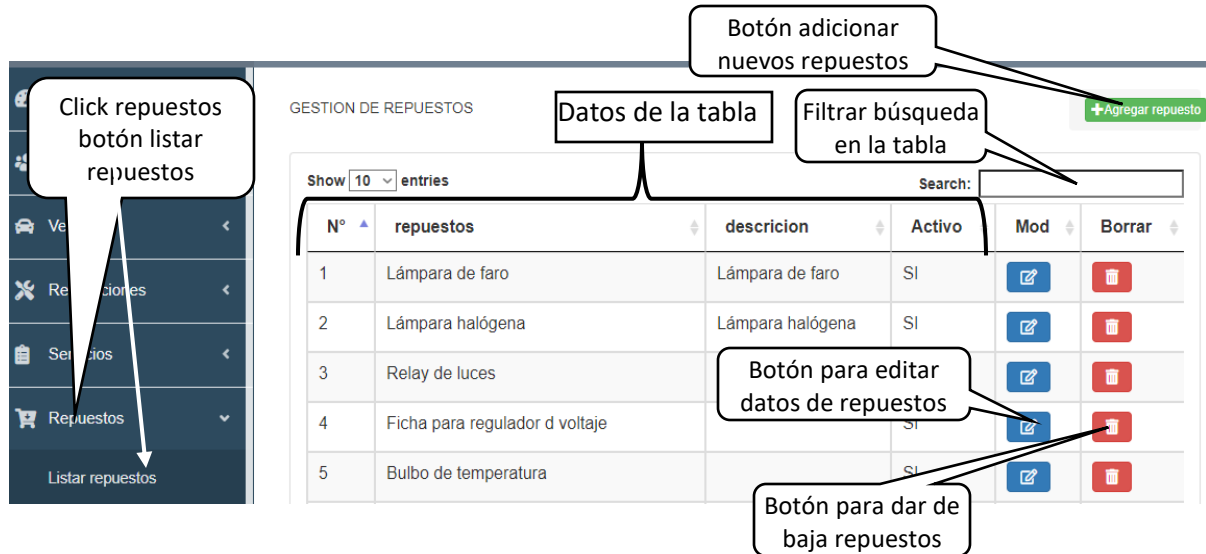

### <span id="page-31-1"></span>**Adicionar repuesto**

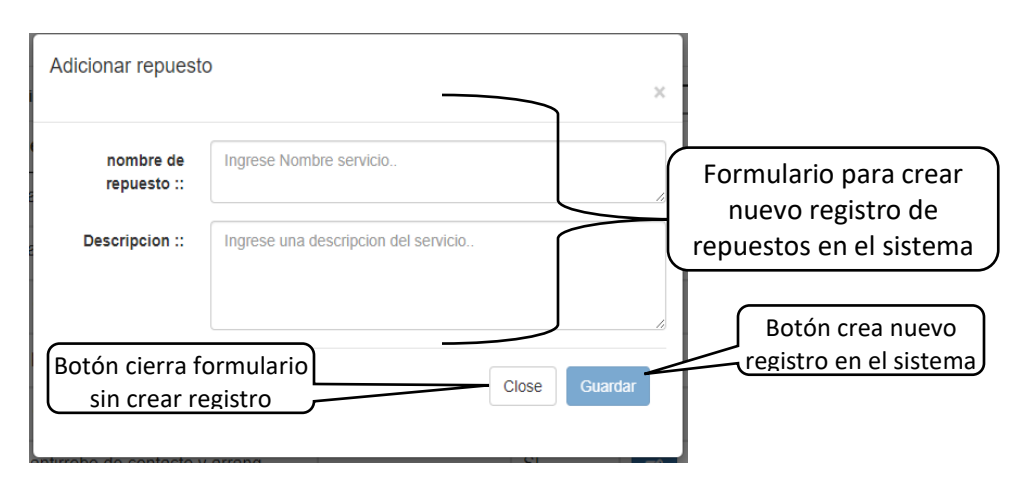

### <span id="page-31-2"></span>**Modificar repuesto**

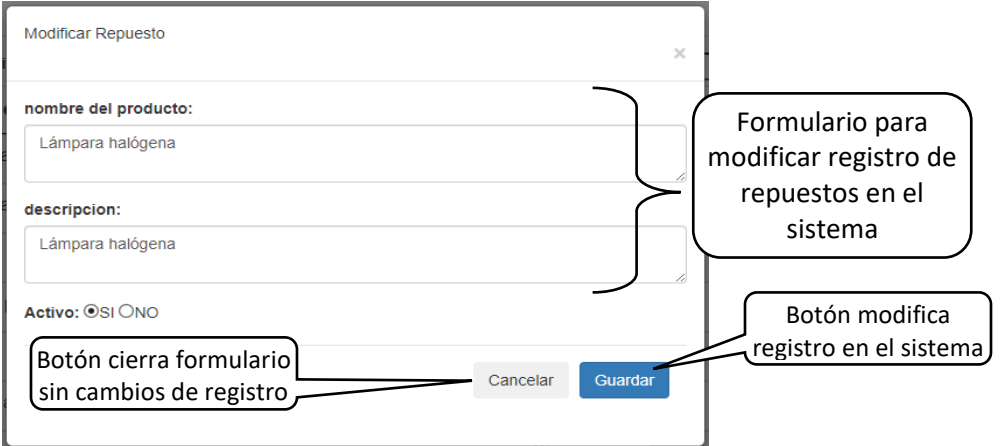

# <span id="page-32-0"></span>**Manual de instalación**

<span id="page-32-1"></span>**Recursos para montar proyecto**

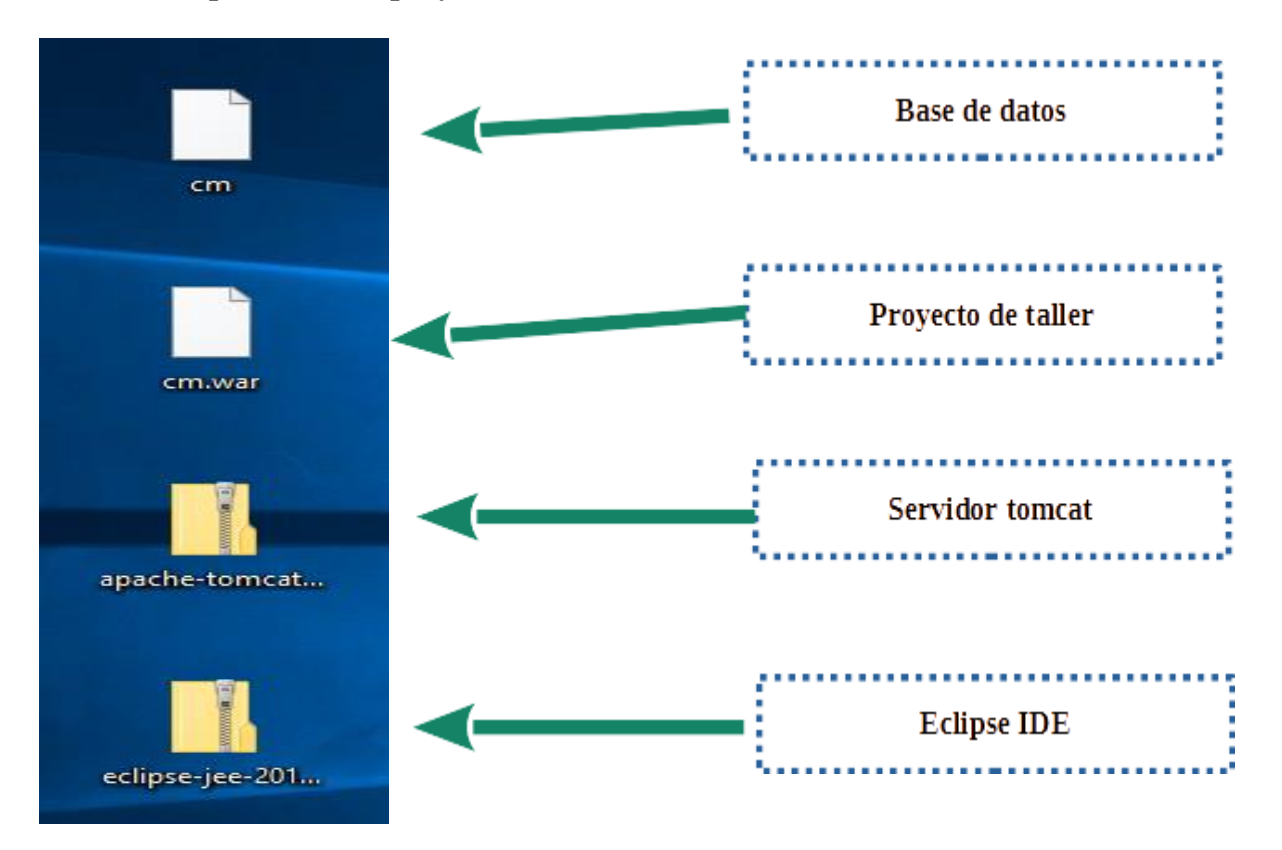

#### <span id="page-32-2"></span>**Ejecutar e Instalar Java en Windows 7/8/10**

• Primeramente, hay que Descargar Java 9 JDK. para Windows (32 bits) y en el

último enlace para Windows (64 bits) como se destaca a continuación.

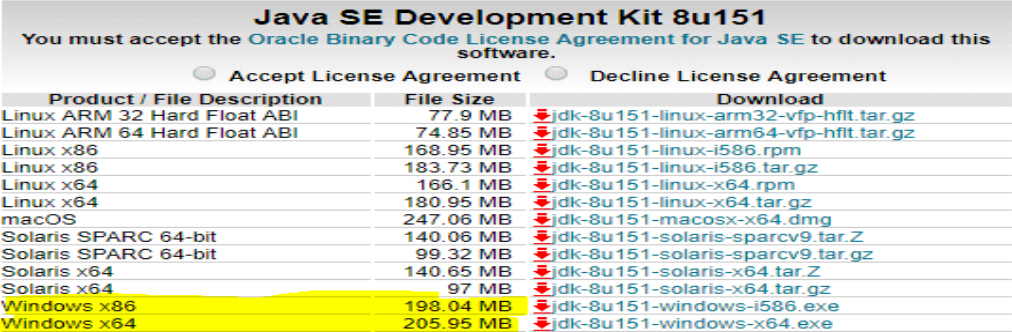

• Después de la descarga, ejecute el archivo *.exe* y siga las instrucciones para instalar

Java en su máquina. Haga clic en *Next*.

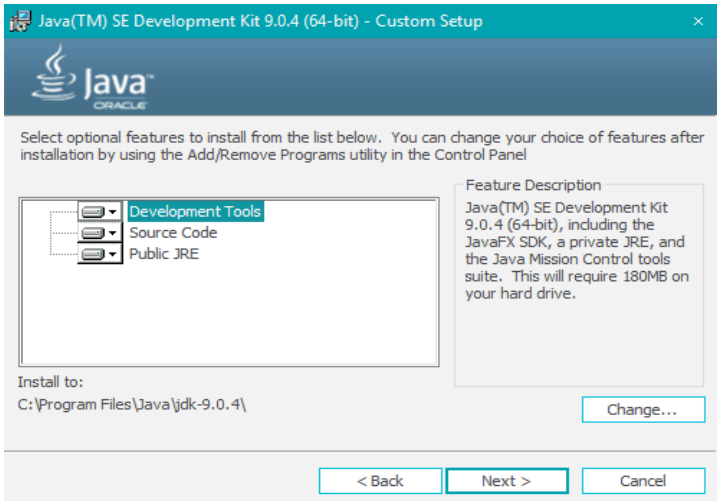

#### **Pasos para configurar el entorno Java en Windows**

• Vaya a *Panel de control > Sistema y Seguridad > Sistema*. En la opción

*Configuración avanzada del sistema*, haga clic en *Variables del entorno* como se destaca

a continuación.

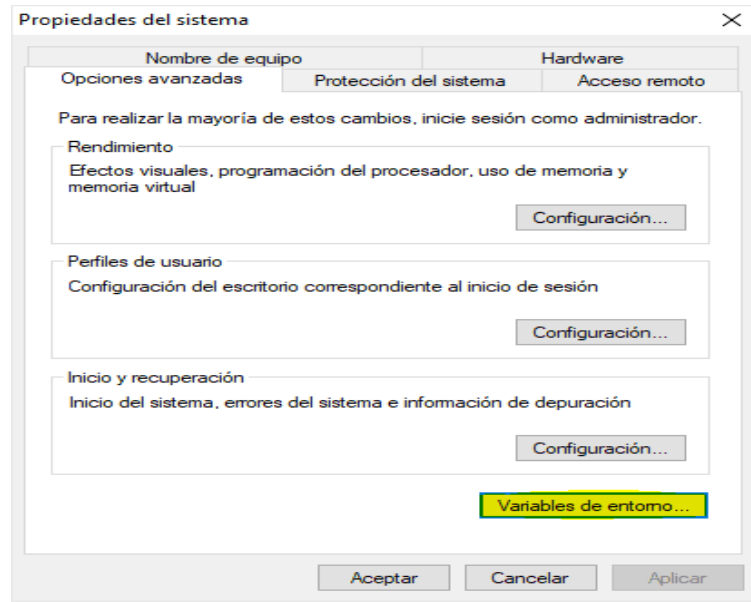

Ahora, debe modificar la variable "path" en Variables del sistema para que también contenga la ruta al entorno Java. Seleccione la variable "path" y haga clic en el botón Editar como se resalta a continuación.

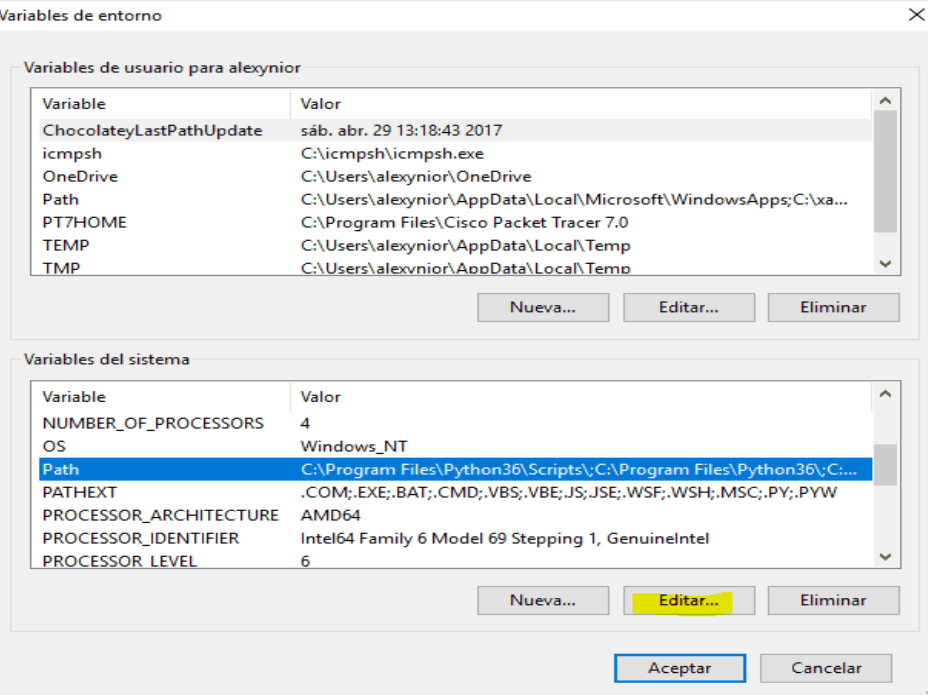

• Verá una lista de diferentes rutas, haga clic en el botón Nuevo y luego agregue la ruta donde está instalado java. Por defecto, java está instalado en la carpeta "C:\Program Files\Java\jdk(version)\bin". En el caso, has instalado Java en cualquier otra ubicación, luego agrega esa ruta.

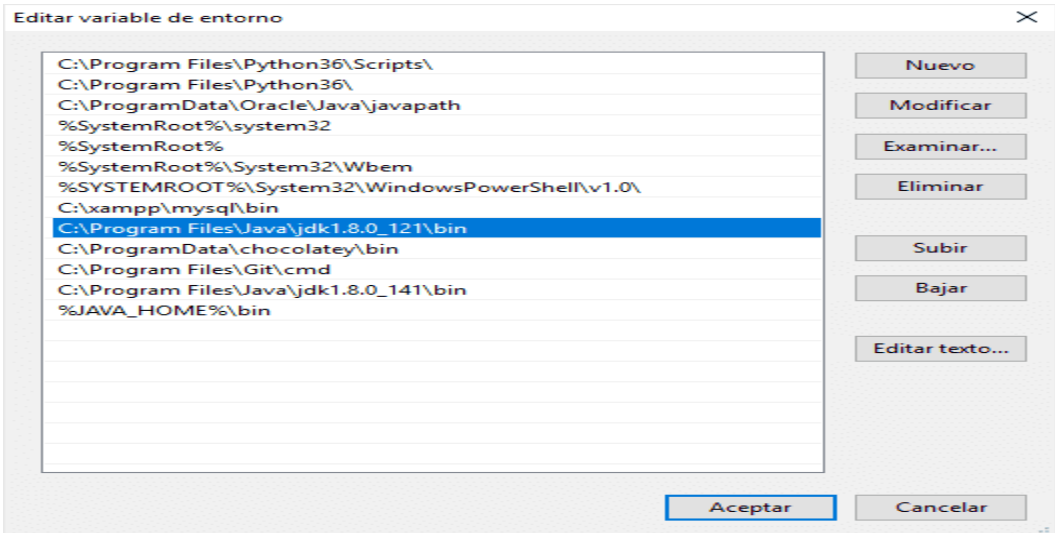

• ¡¡Haga clic en Aceptar, guarde la configuración y listo!! Ahora para verificar si la

instalación se realiza correctamente, abra el símbolo del sistema y escriba:

#### **java -version**

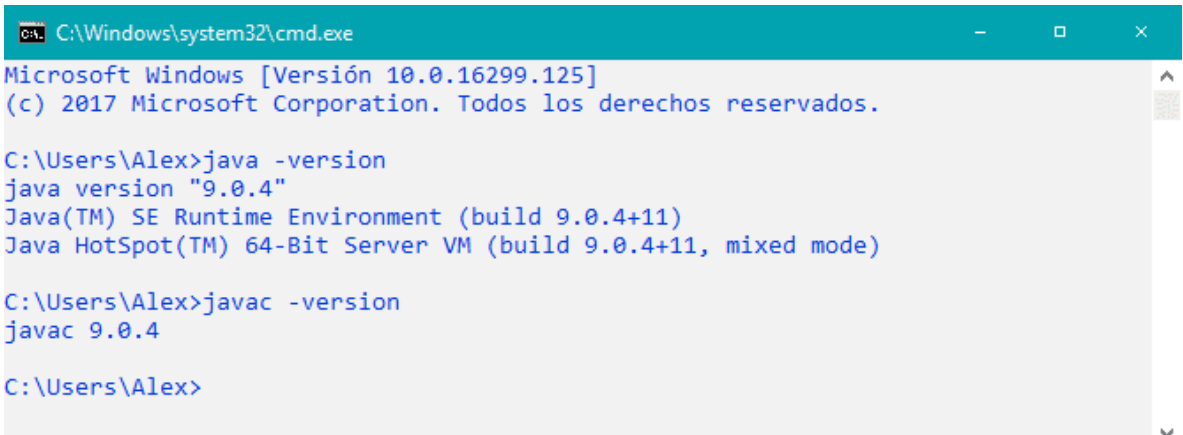

#### **Configuración de base de datos**

<span id="page-36-0"></span>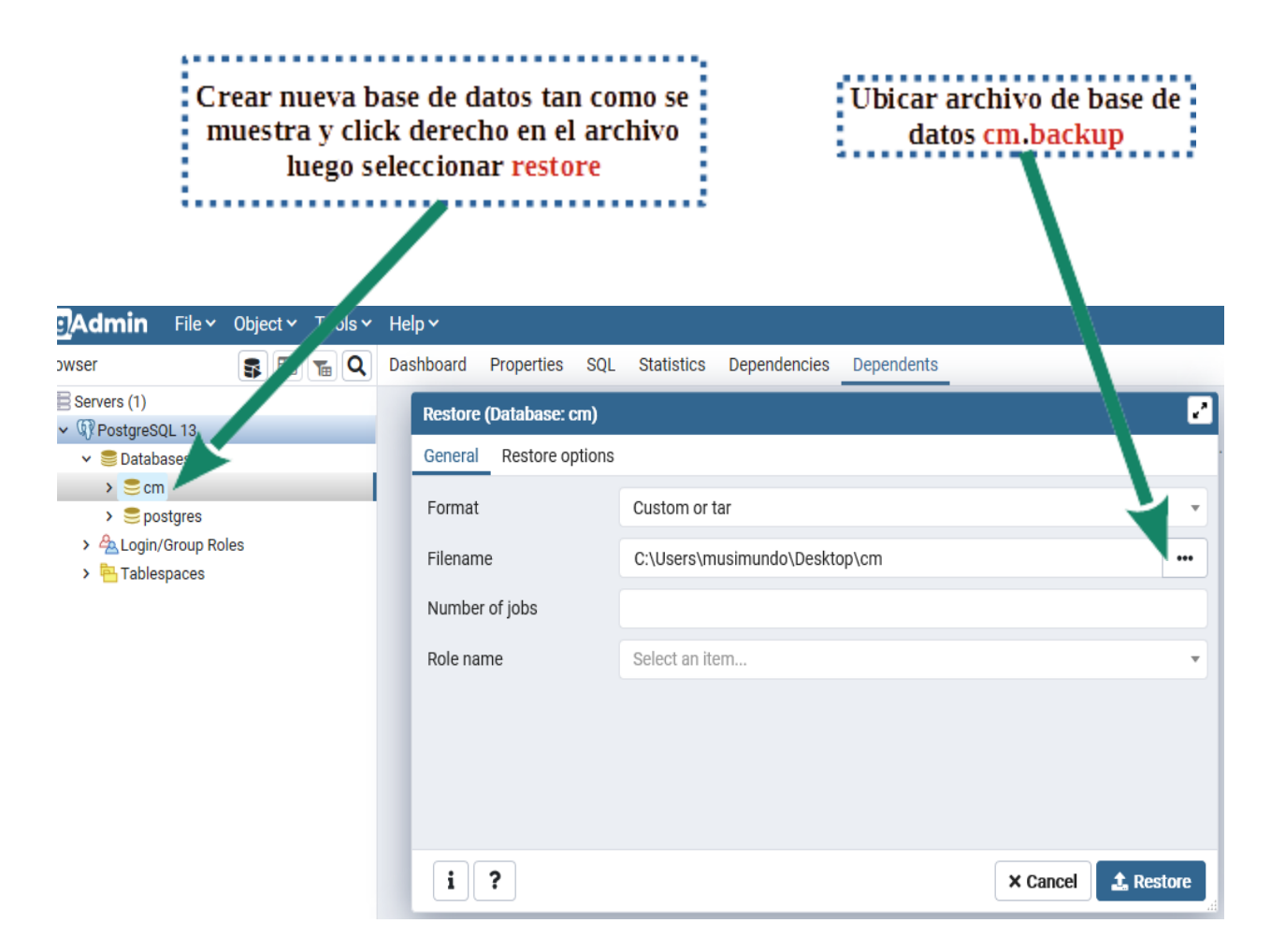

#### **Descomprimir los dos archivos para montar proyecto**

<span id="page-36-1"></span>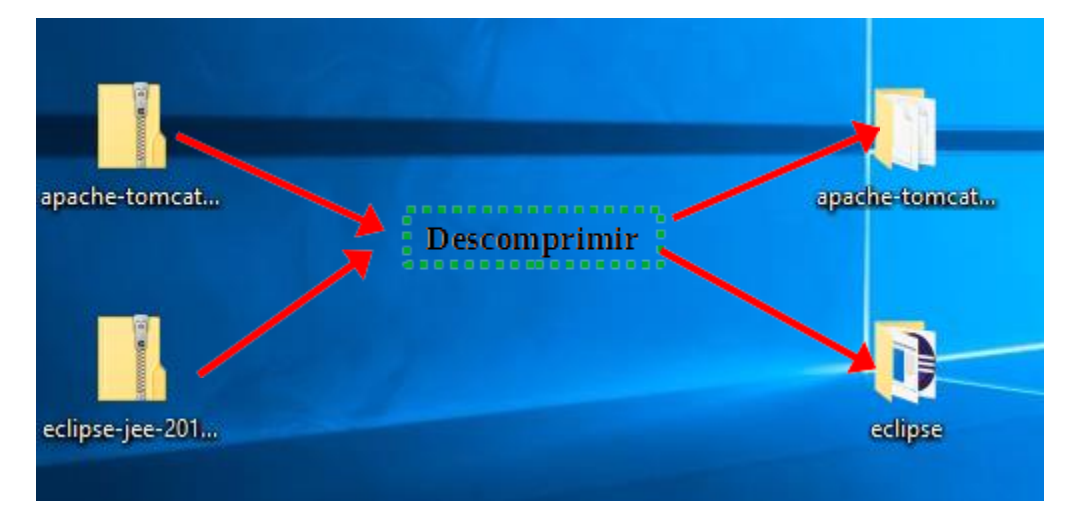

<span id="page-37-0"></span>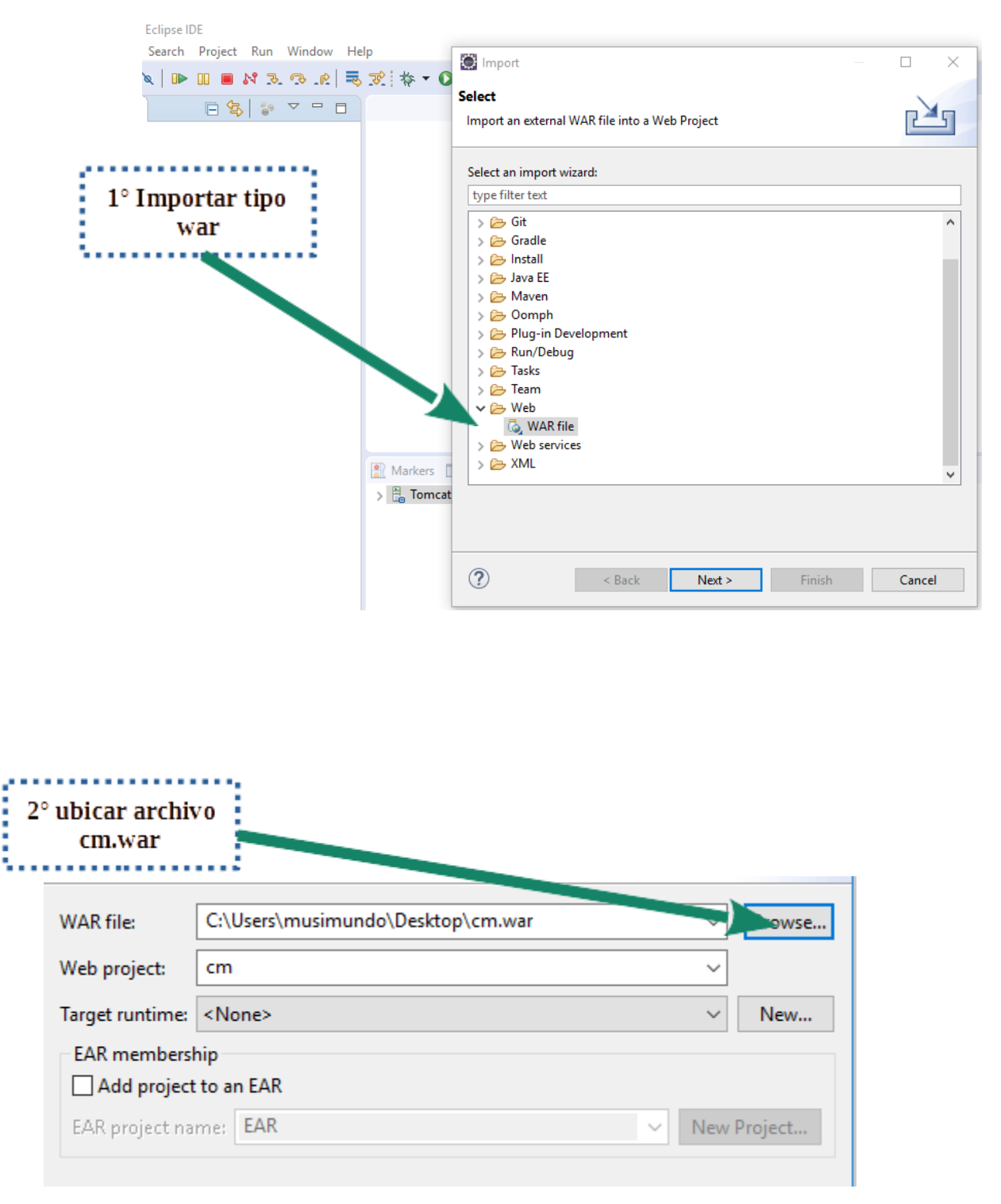

Ejecute eclipse e importar proyecto cm.war

#### <span id="page-38-0"></span>**Puesta en marcha el proyecto**

<span id="page-38-1"></span>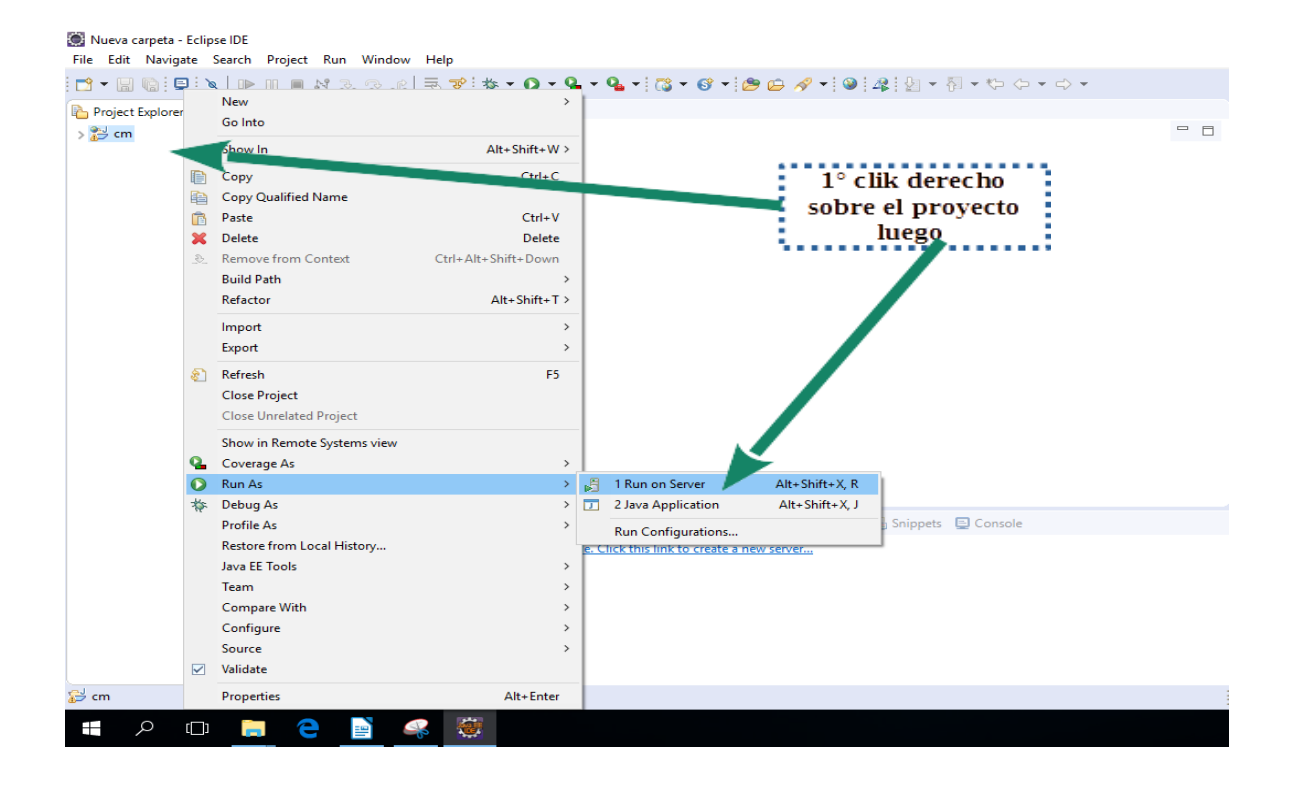

#### **Configuración de servidor Apache Tomcat**

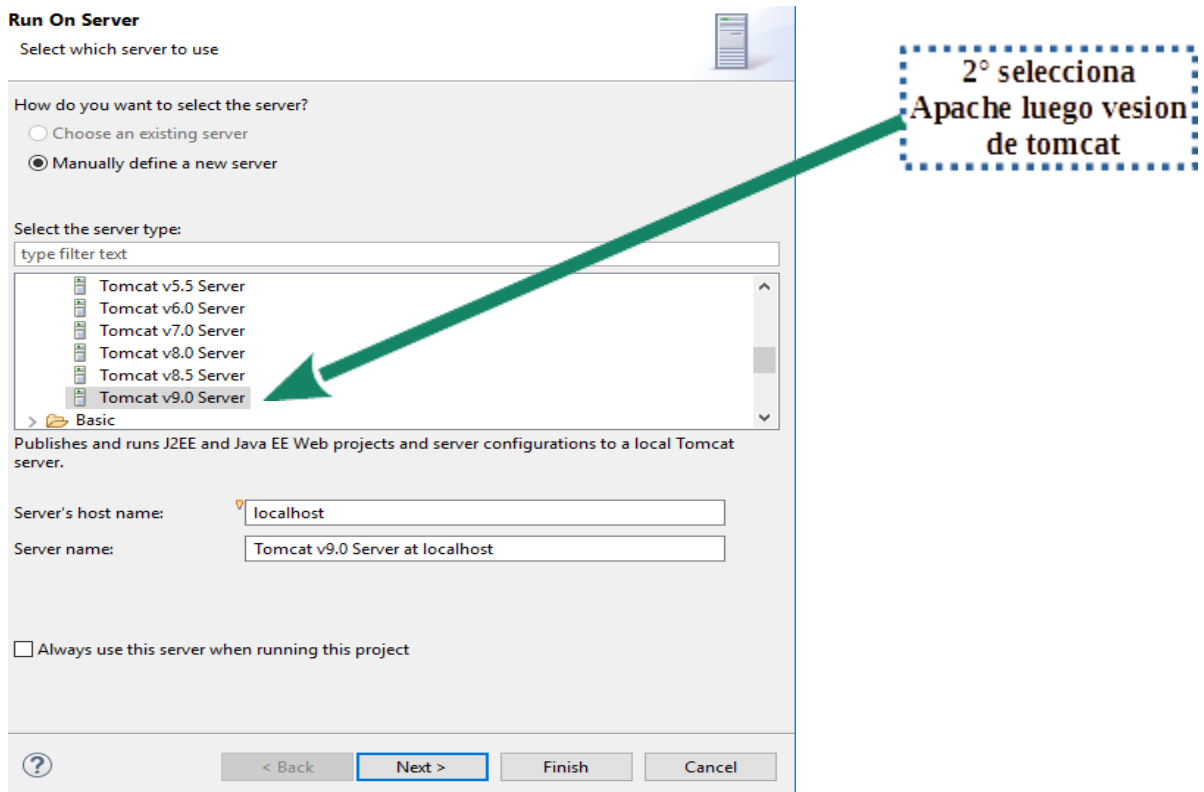

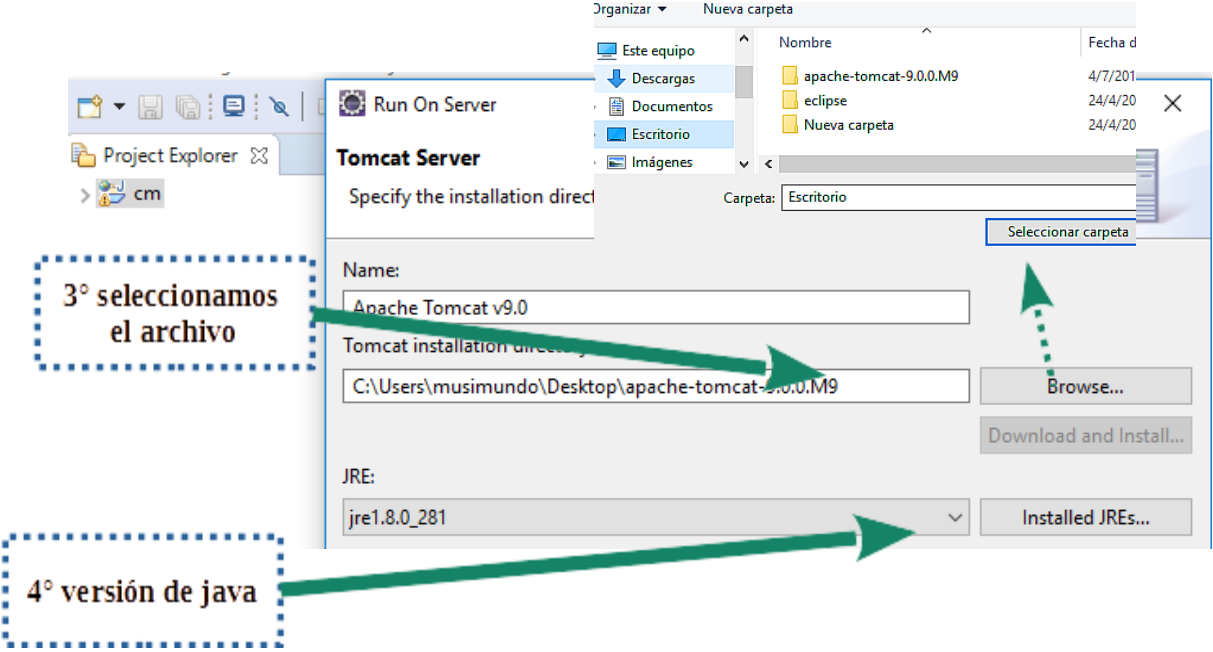

### <span id="page-39-0"></span>**Fin de la demostración**

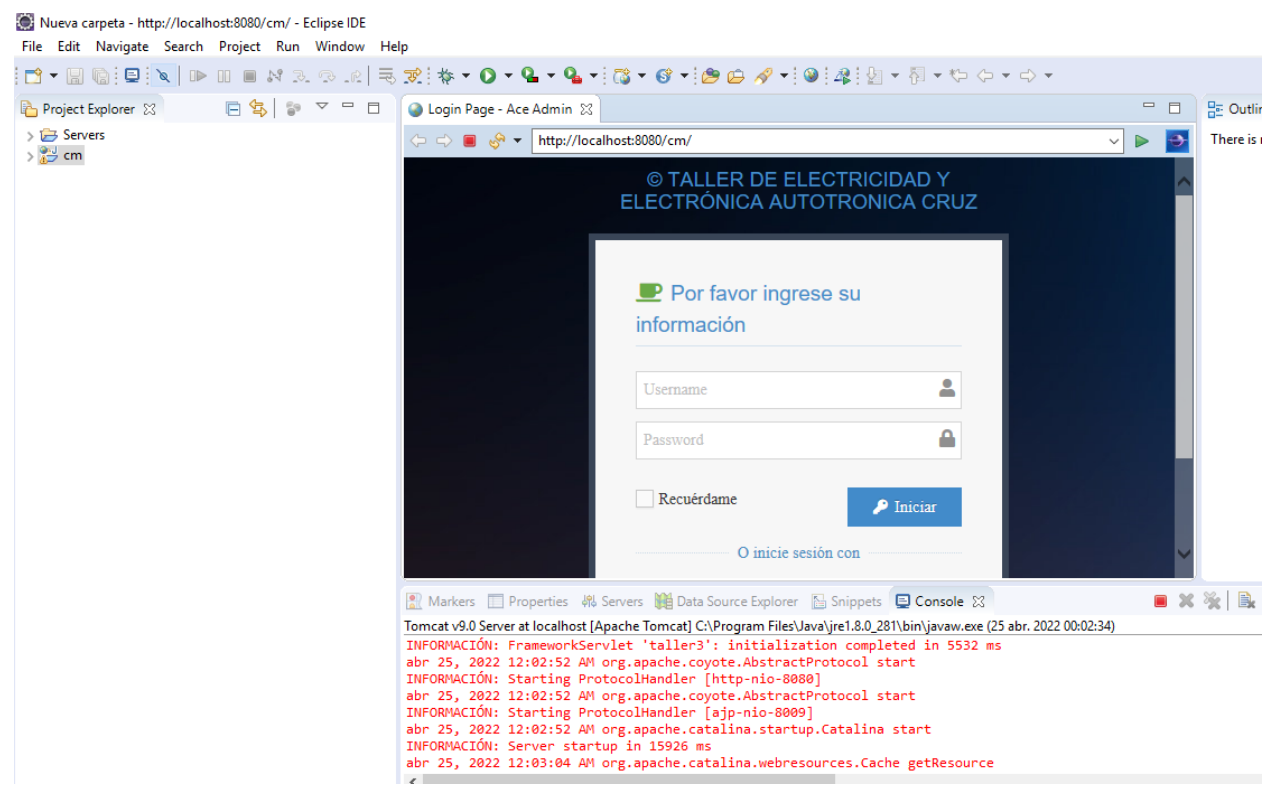